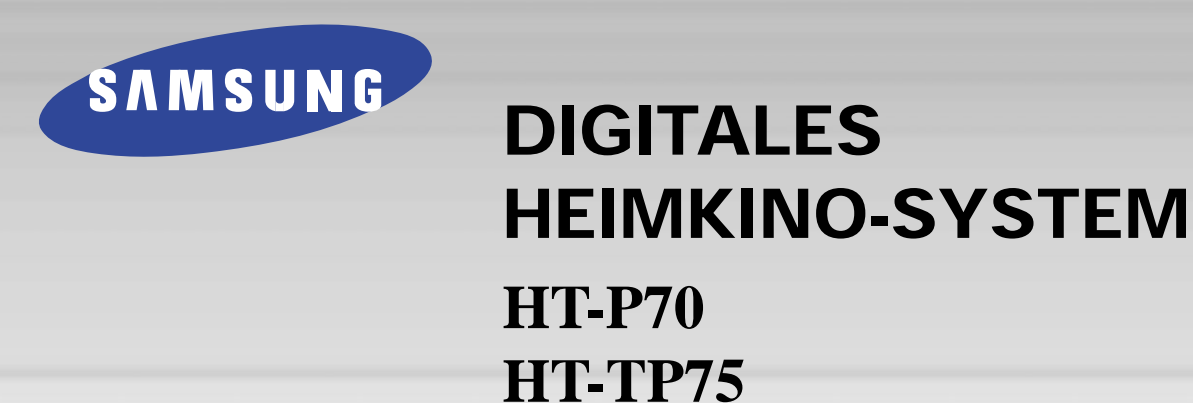

#### **DIESES GERÄT WURDE HERGESTELLT VON:**

### **Bedienungsanleitung**

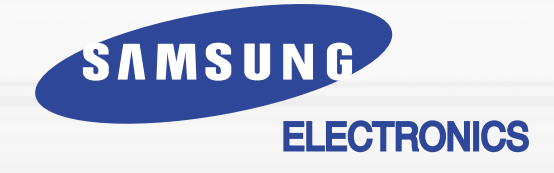

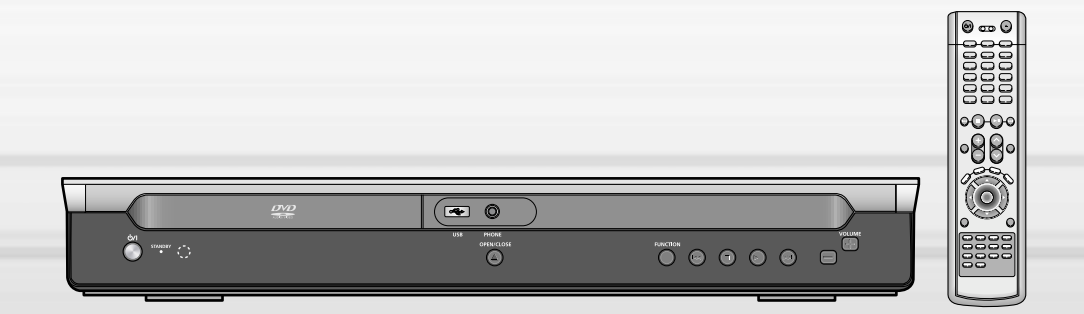

**Samsung-Hotline (allgemeine Informationen): Tel. 0180-5 12 12 13 (EUR 0,12/Min.) Fax 0180-5 12 12 14**

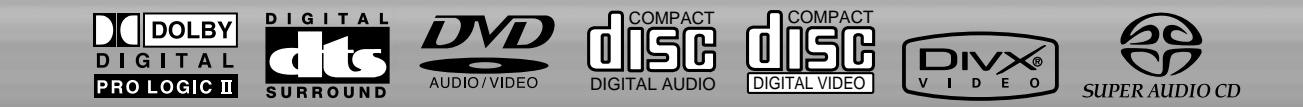

### **Hinweise zur Sicherheit Manuel Sicherheit**

**CLASS 1 LASER PRODUCT KLASSE 1 LASER PRODUKT LUOKAN 1 LASER LAITE KLASS 1 LASER APPARAT PRODUCTO LASER CLASE 1**

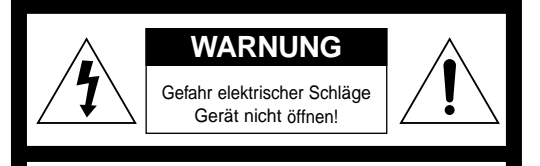

#### **WARNUNG:**

ZUR VERMEIDUNG VON ELEKTRISCHEN SCHLÄGEN DARF DIESES GERÄT NICHT GEÖFFNET WERDEN. ES ENTHÄLT KEINE BAUTEILE, DIE VOM BENUTZER GEWARTET ODER REPARIERT WERDEN KÖNNEN. WARTUNGS- UND REPARATURARBEITEN DÜRFEN NUR VON FACHPERSONAL AUSGEFÜHRT WERDEN.

#### **LASERGERÄT DER KLASSE 1**

Dieser CD-Player ist ein Laserprodukt der Klasse 1.

Lesen Sie vor Inbetriebnahme des Geräts die vorliegende Bedienungsanleitung. Bitte beachten Sie alle Sicherheits- und Bedienhinweise. Verwenden Sie das Gerät ausschließlich wie in der Anleitung beschrieben. Auf diese Weise können Sie Ihr neues Gerät von Anfang an optimal nutzen und vermeiden Bedienfehler.

**ACHTUNG: Nehmen Sie das Gerät nicht auseinander. Der im Gerät verwendete Laser kann für die Augen schädlich sein.**

**WARNUNG: Setzen Sie das Gerät nicht Nässe oder Feuchtigkeit aus, um die Gefahr eines Brandes bzw. eines elektrischen Schlags zu vermeiden.**

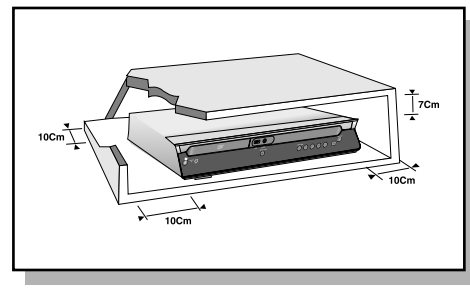

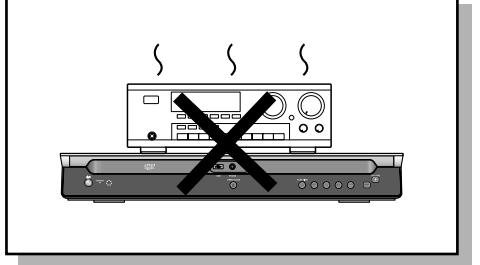

Stellen Sie sicher, dass die Stromversorgung Ihres Hauses die gleiche ist, wie die auf dem Identifikationsetikett auf der Rückseite Ihres Gerätes. Stellen Sie das Gerät auf eine ebene Fläche eines geeigneten Möbels und lassen Sie genügend Platz für eine gute Belüftung (rundherum 7 bis 10 cm). Stellen Sie sicher, dass die Belüftungsschlitze nicht zugedeckt sind. Stellen Sie nichts auf Ihren DVD-Player. Stellen Sie ihn nicht auf einen Verstärker oder ein anderes Gerät, das Wärme erzeugt. Bevor Sie den Standort des Gerätes wecheln, versichern Sie sich, dass der Einzugsschlitten für die Discs leer ist. Der DVD-Player ist für den Dauergebrauch vorgesehen. Das Einstellen auf "Stand by" unterbricht nicht die Stromversorgung. Um das Gerät vollkommen vom Netz zu trennen, muss man den Netzstecker herausziechen. Dies ist zu empfehlen, wenn Sie Ihr Gerät über einen längeren Zeitraum nicht benutzen.

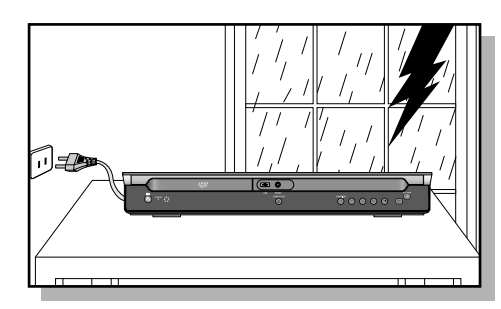

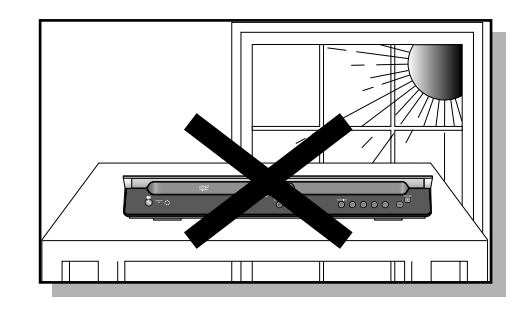

Bei einem Sturm oder Gewitter den Netzstecker herausziehen. Blitzschläge könnten die Anlage beschädigen.

Die Anlage nicht so aufstellen, daß sie direkt im Sonnenlicht oder in der Nähe anderer Wärmequellen steht.

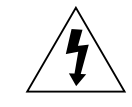

Im Gerät befinden sich Hochspannung führende Teile, die elektrische Schläge verursachen können.

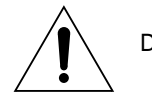

Die Dokumentation zu diesem Gerät enthält wichtige Hinweise zu Betrieb und Wartung.

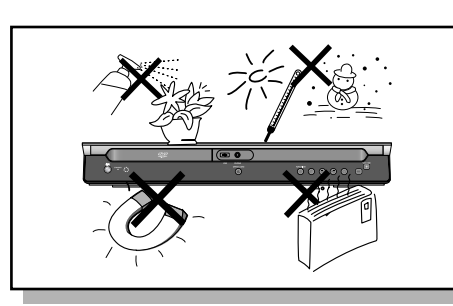

Scondensation : Bringen Sie is the Geral und/oder like Discs and Case in Section 2012<br>
Warme, z. B. nach einem Transport im Winter, warten Sie etwa zwei Stunden,<br>
damit sie Raumtemoeratur erreichen. So vermeiden Sie ernsth Schützen Sie das Gerät vor Feuchtigkeit und grösserer Erwärmung (Kamin) und auch vor Geräten, die hohe elektrische oder magnetische Felder erzeugen (Lautsprecher...). Falls der DVD-Player nicht richtig funktioniert, ziehen Sie das Netzkabel aus der Steckdose. Ihr Player ist nicht für den industriellen Einsatz, sondern für häusliche Benutzung konzipiert. Dieses Produkt ist nur für den persönlichen Gebrauch bestimmt. Das Kopieren von CDs oder das Herunterladen von Musikdateien zum Verkauf oder für andere gewerbliche Zwecke verletzt das Urheberrecht oder kann dagegen verstossen. Garantiea Usschlussklausel : Bis zu dem im Geltenden Gesetz Gestattenten Ausmass Werden Darstellungen und Garantien der Nichtverletzung der Urheberrechte oder Anderer Rechte des Geistigen Eigentums. Die aus dem Gebrauch des Produkts Resultieren. Unter Bedingungen, die von den oben Angegebenen Abweichen, Somit Ausgeschlossen. Kondensation : Bringen Sie ibhr Gerät und/oder Ihre Discs aus der Kälte ins Warme, z. B. nach einem Transport im Winter, warten Sie etwa zwei Stunden, damit sie Raumtemperatur erreichen. So vermeiden Sie ernsthafte Schäden.

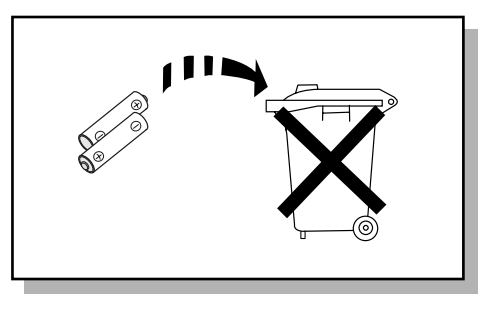

Die in diesem Produkt verwendeten Batterien enthalten umweltschädigende Chemikalien. Als Verbraucher sind Sie gesetzlich verpflichtet, alte Batterien und Akkus zur umweltschonenden Entsorgung zurückzugeben. Sie können alte Batterien und Akkus bei den öffentlichen Sammelstellen in Ihrer Gemeinde oder überall dort abgeben, wo Batterien und Akkus der betreffenden Art verkauft werden.

### Leistungsmerkmale

#### ◯ Wiedergabe mehrerer Disk-Formate & AM/FM-Tuner

Der HT-P70/HT-TP75 vereint den Komfort der Multi-Disk-Wiedergabe, einschließlich DVD-AUDIO, DVD-VIDEO, SACD, VCD, CD, MP3-CD, DivX, CD-R/RW und DVD-R/RW, mit einem ausgereiften AM/FM-Tuner in einem einzigen DVD-Player.

#### ODVD-Audio-kompatibel

Erleben Sie die überlegene Audio-Performance von DVD-Audio in höchster Qualität. Der integrierte 24-bit/192-kHz-DAC sorgt dafür, dass der Player eine außergewöhnliche Klanggualität im Hinblick auf Dynamikbereich, Auflösung im tieffrequenten Bereich und HF-Detail liefert.

#### USB Host Play Funktion

Jetzt können Sie verschiedene Mediendateien wie Bilder, Filme und Lieder die in ein MP3 Spieler, USB Treiber oder Digitalkamera gespeichert sind in der hohen Bild- und Tongualität des 5.1 Kanal Home Cinema Systems geniessen, in dem das Speichermedium mit den USB- Anschluss dieses Gerätes verbunden wird.

#### SACD Wiedergabe

Jetzt können Sie den originellen Multikanalklang geniessen, die Geräusche die den Grenzen des menschlichen Gehörs <sup>\*</sup>berschreiten produzieren kann.

#### O Dolby Pro Logic II

Dolby Pro Logic II ist eine neue Technik zur Decodierung von Mehrkanal-Audiosignalen, die das bereits existierende Dolby Pro Logic noch übertrifft.

#### ODTS (Digital Theater Systems)

Bei DTS handelt es sich um ein von Digital Theater Systems Inc. entwickeltes Audiokompressionsformat, das für einen 5.1-Kanal-Sound über alle Frequenzen sorgt.

#### ● Fernsehbildschirmschoner

Der HT-P70/HT-TP75 erhellt und verdunkelt Ihren TV-Bildschirm automatisch nach 3 Minuten im Modus Stopp.

Nach 20 Minuten im Bildschirmschoner-Modus schaltet der HT-P70/HT-TP75 automatisch in den Energiesparmodus.

#### **C**Energiesparfunktion

Nach 20 Minuten im Stopp-Modus schaltet sich der HT-P70/HT-TP75 automatisch ab.

#### **Benutzerspezifischer Fernsehbildschirm**

Der HT-P70/HT-TP75 gibt Ihnen die Möglichkeit, Ihr Lieblingsbild bei der JPEG-, DVD- oder VCD-Wiedergabe auszuwählen und es als Bildschirmhintergrund einzusetzen.

#### OHDMI

HDMI sendet DVD-Videosignale simultan und liefert ein klareres Bild.

### Inhaltsverzeichnis

#### O VORBEREITUNGEN

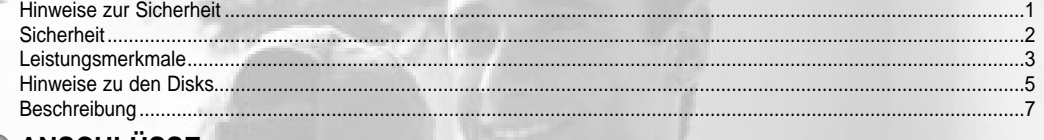

#### ANSCHLUSSE

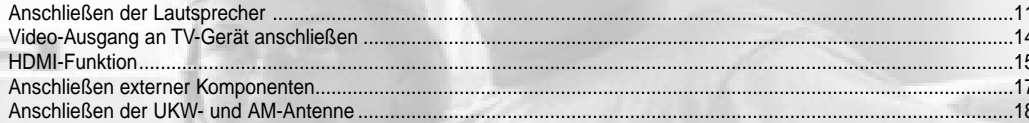

#### **REDIENLING**

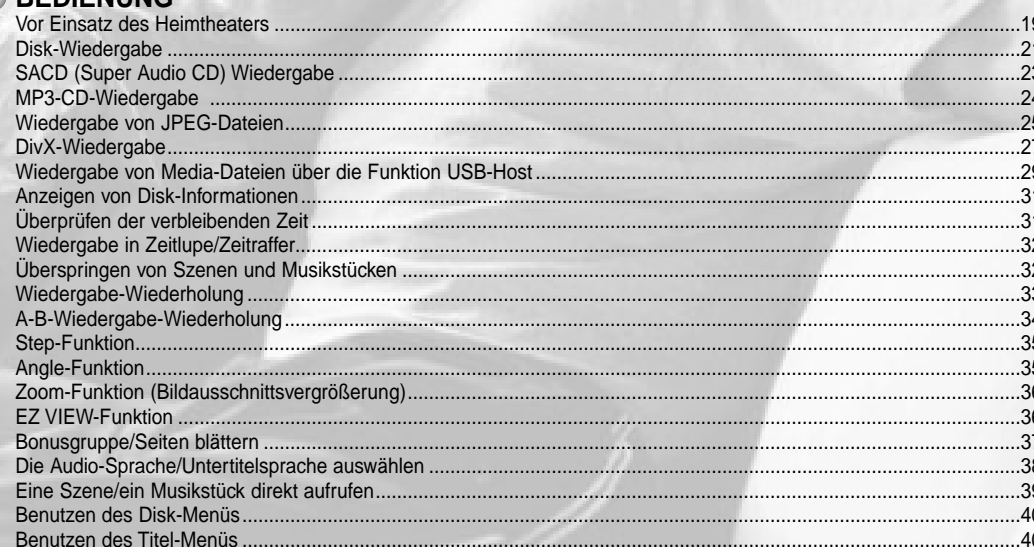

#### **EINSTELLUNGEN**

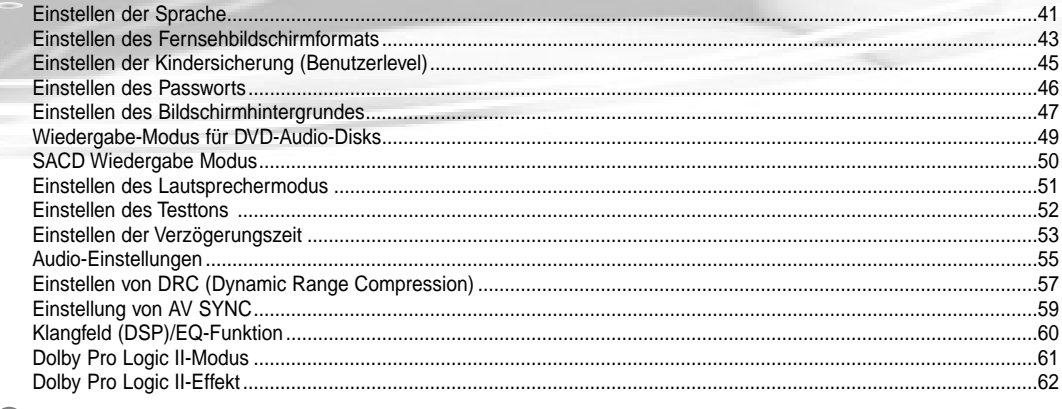

#### **RADIOBETRIEB**

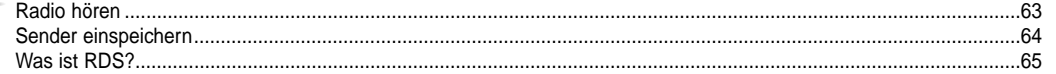

#### O VERSCHIEDENES

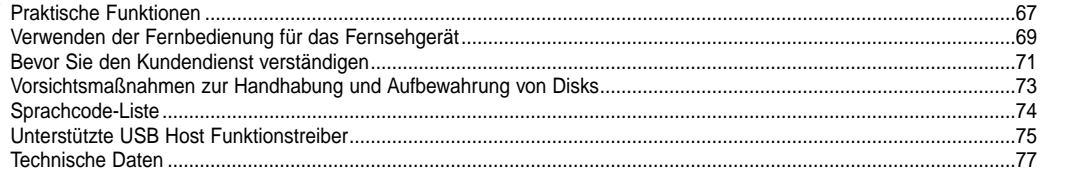

### **Hinweise zu den Disks**

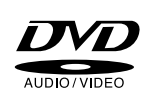

**DVD (Digital Versatile Disc)** bietet eine phantastische Audio- und Videoqualität dank Dolby Digital Surround Sound und der MPEG-2-Videokompressionstechnologie. Jetzt können Sie diese realistischen Klangeffekte direkt bei sich zu Hause genießen, und Sie werden das Gefühl haben, sich in einem Kino oder Konzertsaal zu befinden.

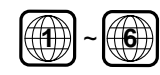

DVD-Player und Disks sind jeweils mit einem Regionalcode versehen. Diese regionalen Codes müssen übereinstimmen, damit die Disk abgespielt werden kann. Stimmen die Codes nicht überein, lässt sich die Disk nicht abspielen.

Die Regionalcode-Nummer dieses Players finden Sie auf seiner Rückseite. (Auf Ihrem DVD-Player können nur DVDs abgespielt werden, die mit dem gleichen Regionalcode gekennzeichnet sind.)

#### **Von diesem Player unterstützte Disk-Formate**

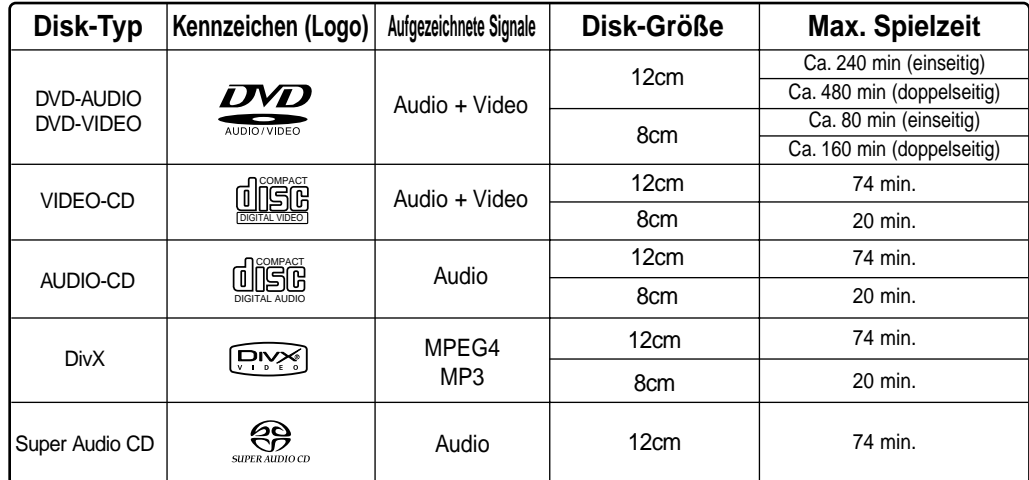

#### **Benutzen Sie nicht die folgenden Disk-Typen!**

- LD, CD, CD-I, CD-ROM und DVD-ROM Disks können auf diesem Gerät nicht wiedergegeben werden. Wenn solche Disks abgespielt werden, erscheint die Meldung "**WRONG DISC FORMAT**" auf dem Fernsehbildschirm.
- Im Ausland gekaufte DVDs lassen sich unter Umständen auf diesem Player nicht abspielen. Wenn solche Disks abgespielt werden, erscheint die Meldung "**WRONG REGION CODE**" auf dem Fernsehbildschirm.

#### **Kopierschutz**

- **Viele DVDs sind mit einem Kopierschutz versehen. Daher sollten Sie Ihren DVD-Player unbedingt direkt an den DVD-Player und nicht an einen Videorecorder anschließen. Der Anschluss an einen Videorecorder löst bei einer mit einem Kopierschutz versehenen DVD Bildstörungen aus.**
- Dieses Gerät ist mit einer Kopierschutztechnik ausgestattet, die durch bestimmte US-Patente und sonstige Rechte an geistigem Eigentum im Besitz der Macrovision Corporation und anderer Rechtsinhaber geschützt ist. Die Verwendung dieser Kopierschutztechnik bedarf der Genehmigung durch die Macrovision Corporation und ist, wenn nicht ausdrücklich anderweitig durch die Macrovision Corporation
- genehmigt, auf Heimwiedergabe und andere eingeschränkte Wiedergabezwecke begrenzt.<br>Zurückentwicklung (Reverse Engineering) und Disassemblierung verboten. genehmigt, auf Heimwiedergabe und andere eingeschränkte Wiedergabezwecke begrenzt.

#### Zurückentwicklung (Reverse Engineering) und Disassemblierung verboten.

#### **Disk-Aufnahmeformate**

#### **CD-R-Disks**

- Einige CD-R Disks können in Abhängigkeit vom Aufnahmegerät (CD-Redorder oder PC) oder vom Zustand der Disk evtl. nicht abgespielt werden.
- Verwenden Sie eine CD-R der Kapazität 650 MB / 74 Min.
- Sie sollten nach Möglichkeit keine CD-Rs mit einer Kapazität von mehr als 700 MB / 80 Min. verwenden, da diese evtl. nicht abgespielt werden können.
- Einige CD-RW (überschreibbare) Medien können evtl. nicht wiedergegeben werden.
- Es können nur ordnungsgemäß "abgeschlossene" CD-Rs wiedergegeben werden. Wenn die Sitzung abgeschlossen ist, die Disk jedoch offen gelassen wurde, kann die Disk möglicherweise nicht vollständig abgespielt werden.

#### **CD-R MP3-Disks**

- Es können nur CD-Rs mit MP3-Dateien im ISO 9660- oder Joliet-Format abgespielt werden.
- Der Dateiname der MP3-Datei darf nicht länger als 8 Zeichen sein und sollte keine Lücken oder Sonderzeichen  $(1 + 1)$  enthalten.
- Verwenden Sie Disks, die mit einer Komprimierungs-/Dekomprimierungsdatenrate von über 128 Kbp/s aufgenommen worden sind.
- Es können nur Dateien mit der Dateierweiterung ".mp3" und ".MP3" abgespielt werden.
- Es können nur fortlaufend beschriebene Multisession-Disks abgespielt werden. Sollte sich auf der Multisession-Disk ein unbeschriebener Abschnitt befinden, kann die Disk nur bis dorthin abgespielt werden.
- Wurde die Disk nicht abgeschlossen, dauert es bis zum Beginn der Wiedergabe länger, und es kann vorkommen, dass nicht alle aufgenommenen Dateien abgespielt werden können.
- Bei Dateien, die im VBR-Format (Variable Bit Rate) d. h. mit einer niedrigen und einer hohen Bitrate (z. B. 32 Kbp/s ~ 320 Kbp/s) - codiert wurden, kann der Klang beim Abspielen springen.
- Pro CD können max. 500 Tracks abgespielt werden.
- Pro CD können max. 300 Ordner abgespielt werden.

#### **CD-R JPEG-Disks**

- Es können nur Dateien mit der Dateierweiterung ".jpg" und ".JPG" abgespielt werden.
- Wurde die Disk nicht abgeschlossen, dauert es bis zum Beginn der Wiedergabe länger, und es kann vorkommen, dass nicht alle aufgenommenen Dateien abgespielt werden können.
- Es können nur CD-R Disks mit JPEG-Dateien im ISO 9660- oder Joliet-Format abgespielt werden.
- Der JPEG-Dateiname darf nicht länger als 8 Zeichen sein und sollte keine Lücken oder Sonderzeichen (. / = +) enthalten.
- Es können nur fortlaufend beschriebene Multisession-Disks abgespielt werden. Sollte sich auf der Multisession-Disk ein unbeschriebener Abschnitt befinden, kann die Disk nur bis zu dieser Stelle abgespielt werden.
- Auf eine CD passen maximal 9.999 Bilder.
- Bei der Wiedergabe einer Kodak/Fuji Picture CD können nur die JPEG-Dateien aus dem Bilderordner abgespielt werden.
- Bei Verwendung anderer Picture Discs als der Kodak/Fuji Picture CD dauert es u. U. bis zum Beginn der Wiedergabe etwas länger oder es kann vorkommen, dass sie gar nicht abgespielt werden.

## **Beschreibung**

### **—Frontplatte—**

#### **Power (**  $\bigcirc$ **/| )-Taste**

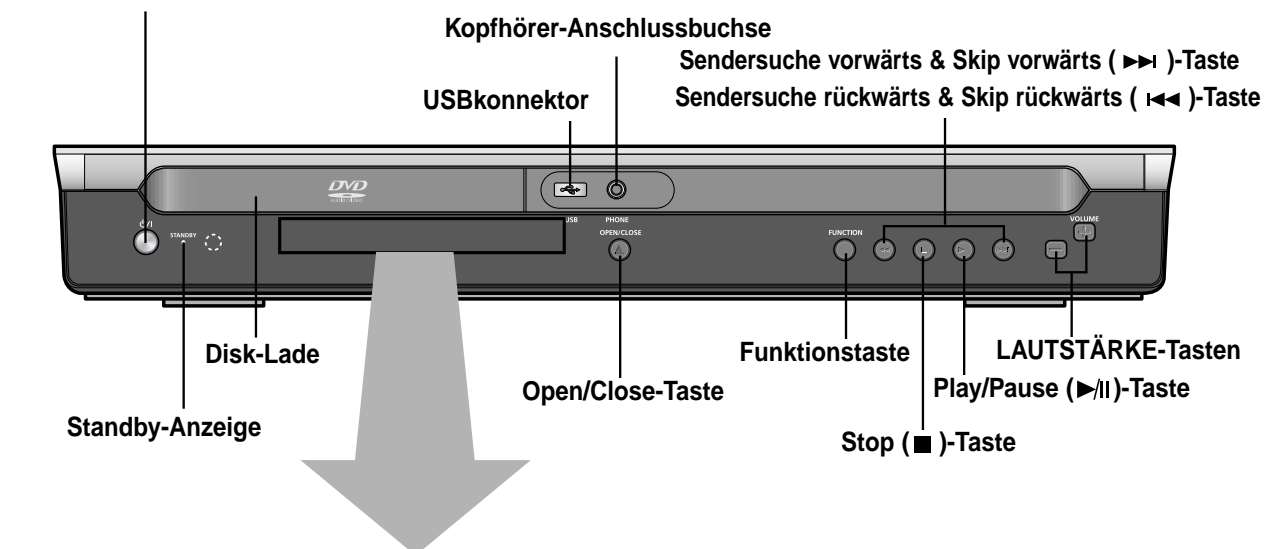

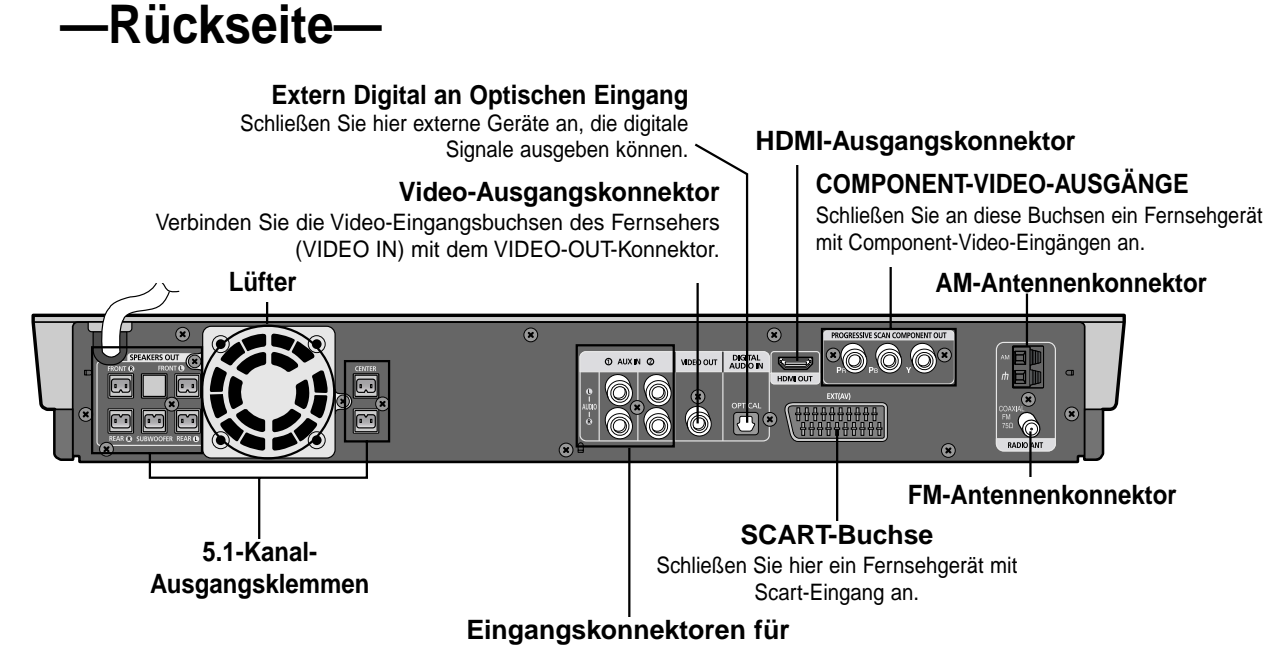

**externe Audio-Komponenten**

#### **DOLBY DIGITAL-Anzeige**

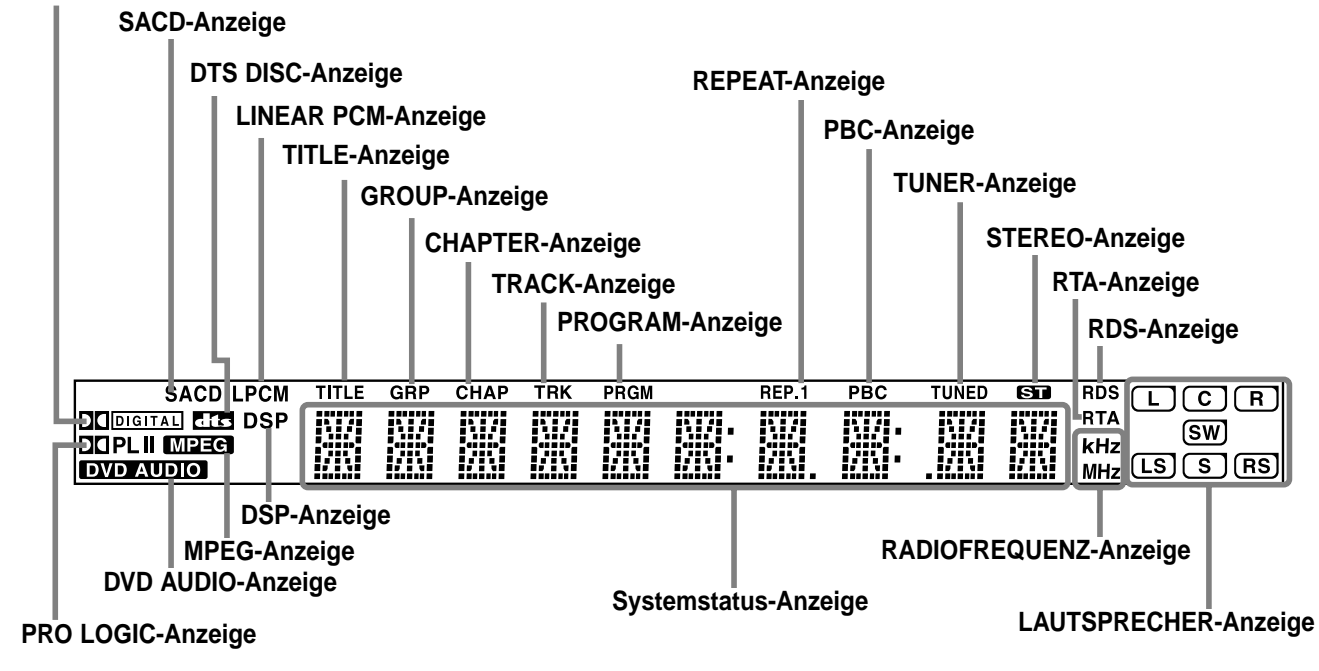

### **Zubehör**

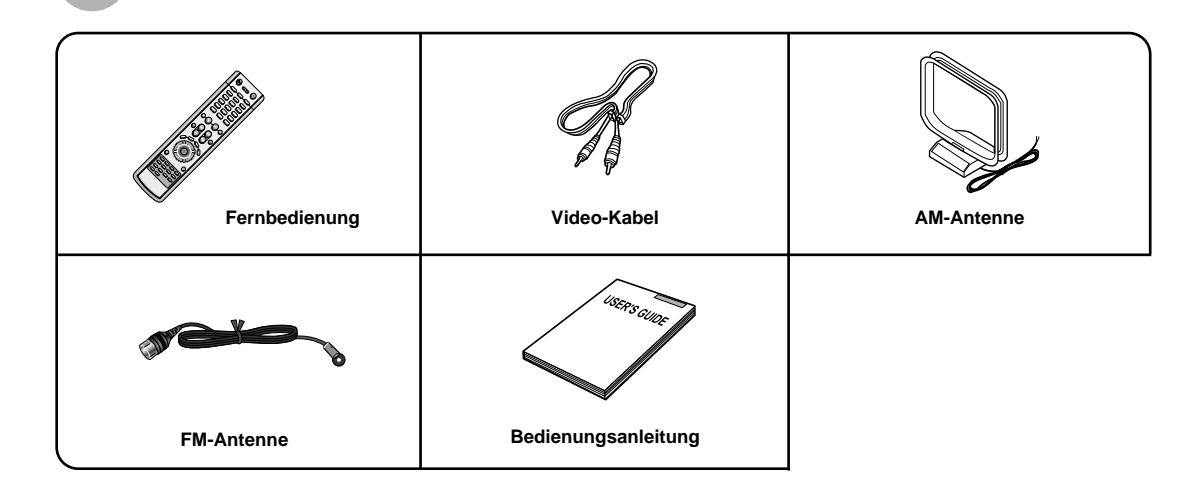

## **Beschreibung**

### **—Fernbedienung—**

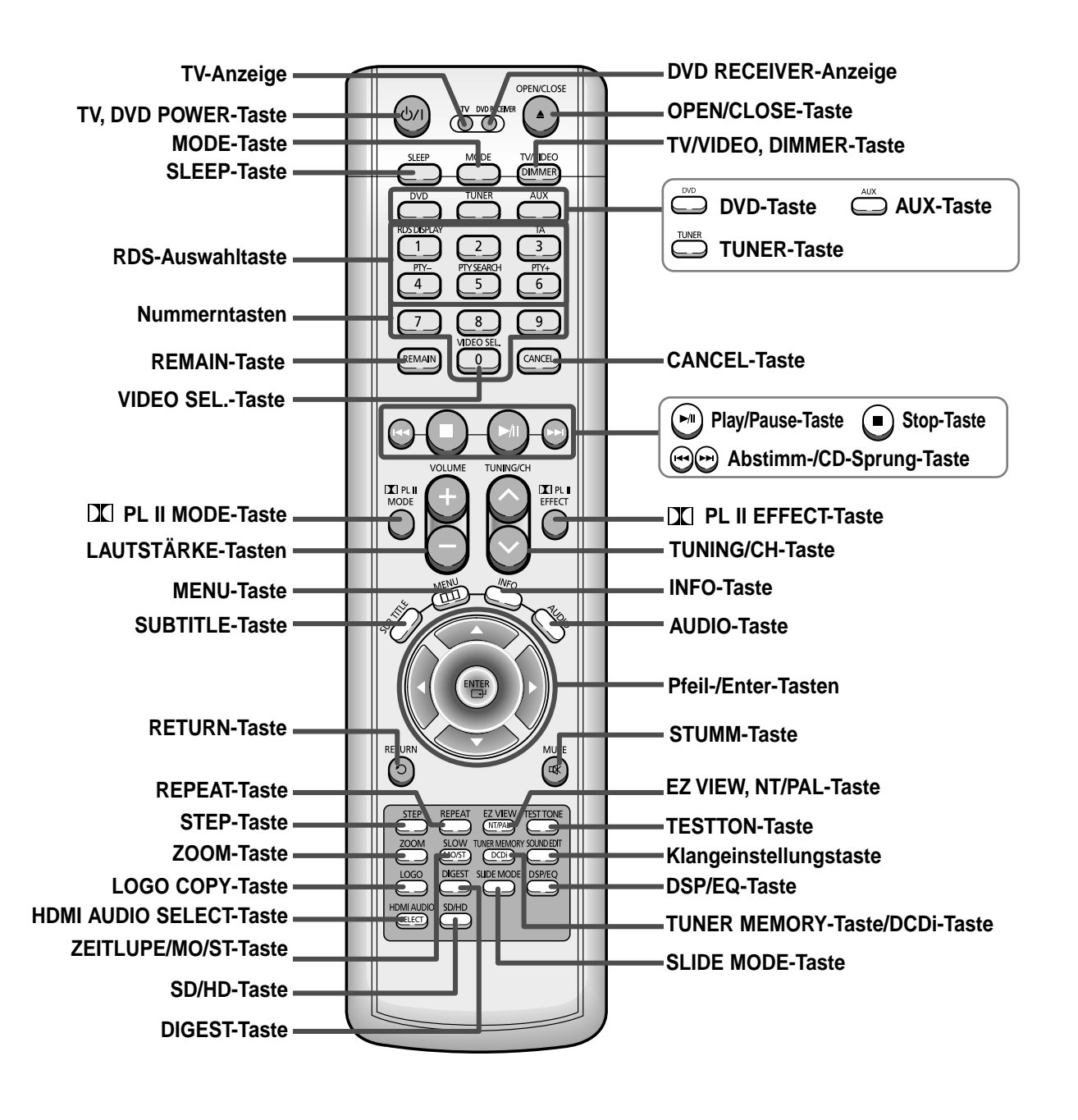

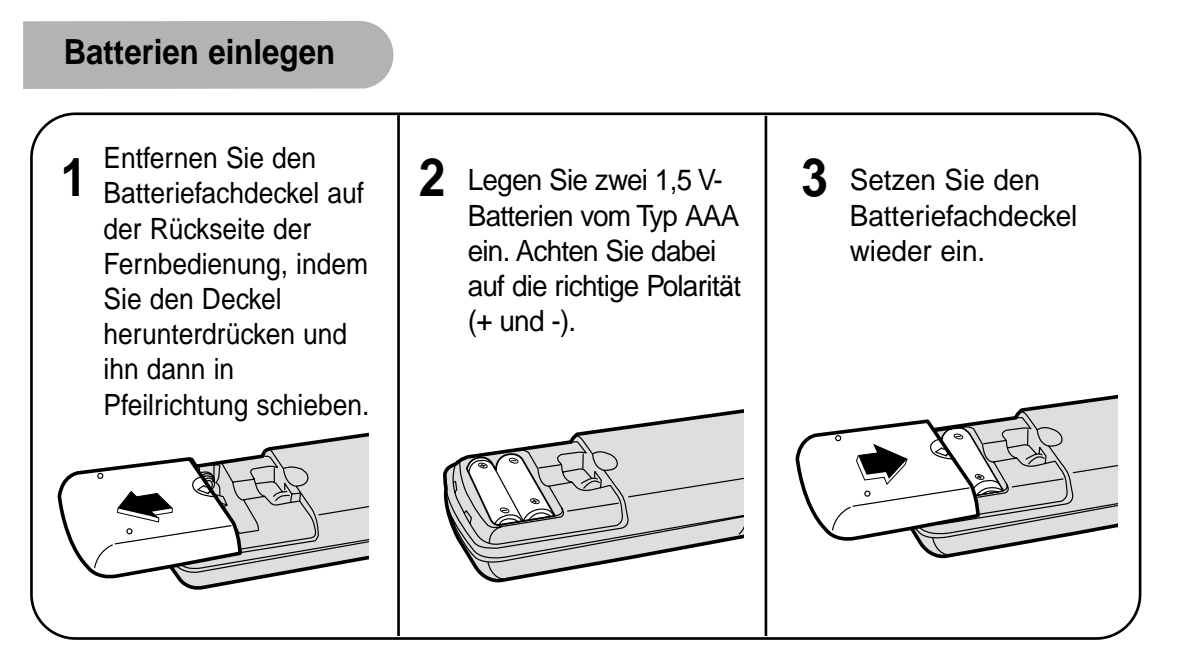

**Achtung**

#### **Beachten Sie die nachstehenden Vorsichtsmaßnahmen, um zu vermeiden, dass die Batterien auslaufen oder aufplatzen:**

- Legen Sie die Batterien unter Einhaltung der Polarität in die Fernbedienung ein: (+) an (+) und (–) an (–). • Verwenden Sie immer den richtigen Batterietyp. Ähnlich aussehende Batterien weisen möglicherweise
- unterschiedliche Spannungen auf. • Wechseln Sie stets beide Batterien gleichzeitig aus.
- Setzen Sie die Batterien weder Hitze noch offener Flamme aus.

### **Funktionsbereich der Fernbedienung**

Die Fernbedienung kann geradlinig in einer Entfernung von bis zu 7 Metern benutzt werden. Sie funktioniert auch in einem waagerechten Winkel von bis zu 30° zum Fernbedienungssensor.

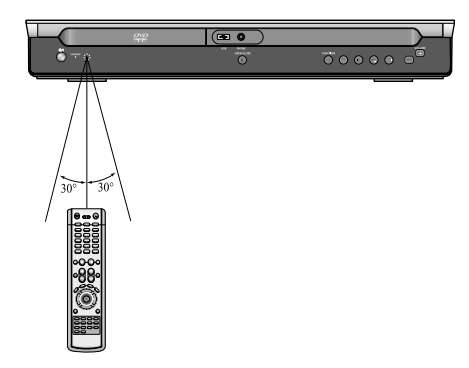

### **Anschließen der Lautsprecher**

Bevor Sie das Gerät transportieren oder aufstellen können, muss das Gerät ausgeschaltet und das Netzkabel gezogen werden.

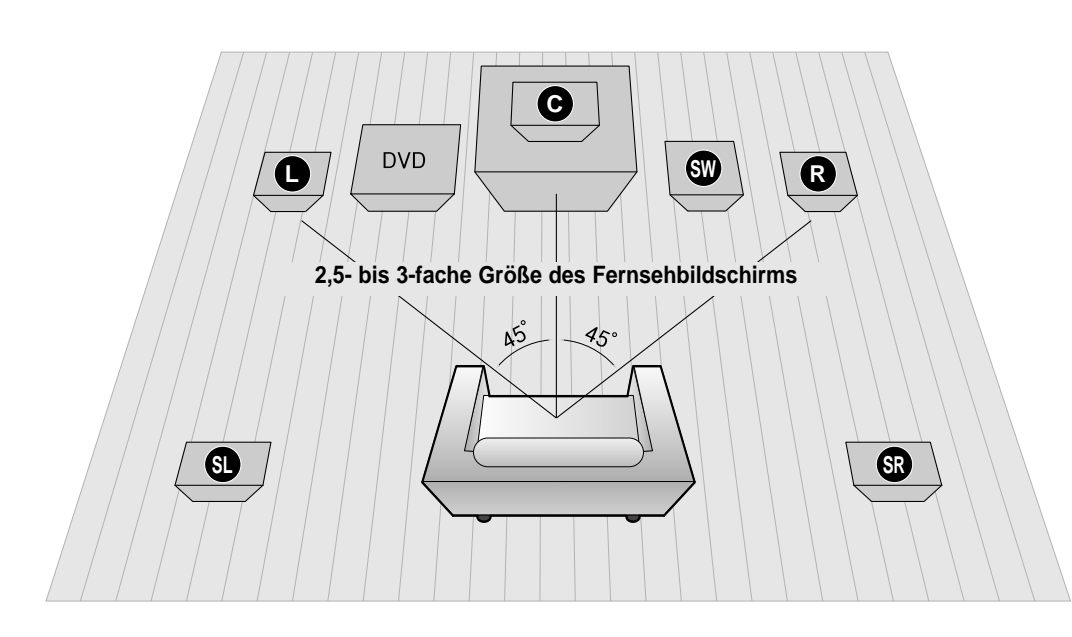

#### **Aufstellungsort des DVD-Players**

• Platzieren Sie den Player auf einem Gestell, Regal oder unter der Fernsehkonsole.

#### **Frontlautsprecher L R**

- Stellen Sie die Frontlausprecher vor Ihrer Hörposition auf, so dass sie nach innen zeigen (in einem Winkel von ca. 45°) und Ihnen zugewandt sind.
- Die Hochtonlautsprecher sollten sich auf Ohrhöhe befinden.
- Richten Sie die Vorderseite der Frontlautsprecher nach der Vorderseite des Center-Lautsprechers aus oder stellen Sie sie etwas vor dem Center-Lautsprecher auf.

#### **Center-Lautsprecher C**

- Der Center-Lautsprecher sollte idealerweise auf derselben Höhe wie die Front-Lautsprecher aufgestellt werden.
- Sie können ihn aber auch direkt über oder unter dem Fernsehgerät aufstellen.

#### **Auswählen der Hörposition**

Die Hörposition sollte sich in einem Abstand zum Fernsehgerät befinden, der das 2,5 bis 3fache der Fernsehbildschirmgröße beträgt. Beispiel: bei 32"-Fernsehgeräten 2 ~ 2,4 m bei 55"-Fernsehgeräten 3,5 ~ 4 m

### **Rücklautsprecher SL SR**

- Stellen Sie die Rücklautsprecher hinter Ihrer Hörposition auf. • Bei wenig Platz stellen Sie die Lautsprecher bitte so auf, das sie sich gegenüber stehen.
- Platzieren Sie sie ca. 60 bis 90 cm über Oberhöhe, leicht nach unten geneigt.
- \*Im Unterschied zu den Frontlautsprechern und zum Center-Lautsprecher dienen die Rücklautsprecher hauptsächlich zur Wiedergabe von Klangeffekten und geben nicht ständig den Ton aus.

**Subwoofer SW**

• Die Platzierung des Subwoofers ist einfach. Sie können ihn an einem beliebigen Ort aufstellen.

### **HT-P70**

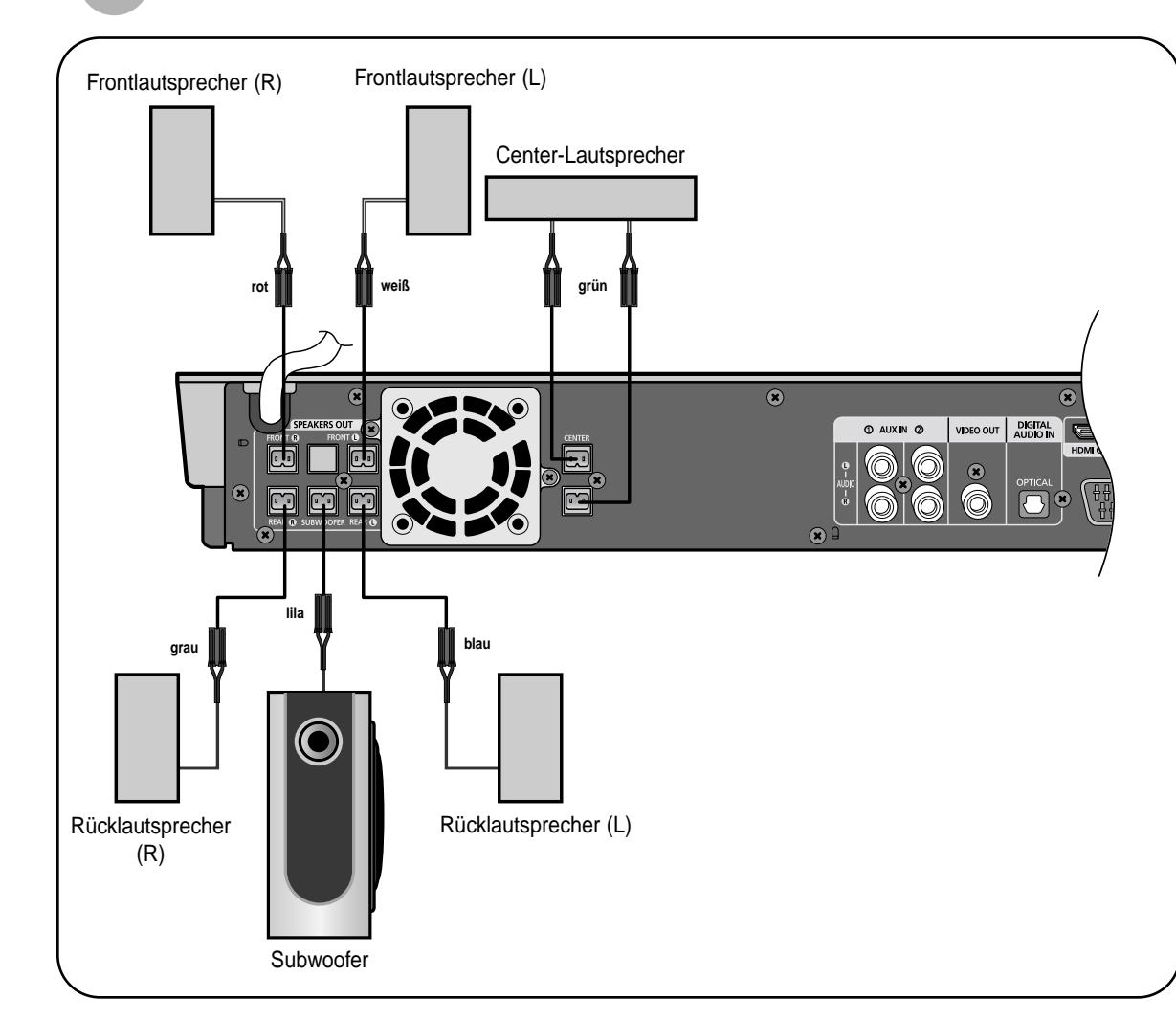

#### **Rückseite der Lautsprecher Rückseite des Gerätes**

1 Halten Sie die Klemmtaste auf der Lautsprecherrückseite gedrückt.

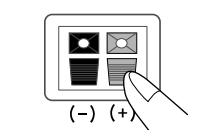

#### **1** Führen Sie die schwarze Ader in die schwarze Minusklemme (–) und die graue Ader in die graue Plusklemme (+) ein, und lassen Sie die Taste wieder los.

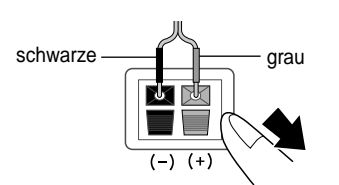

- 2 Führen Sie die schwarze Ader **3** Schließen Sie die Lautsprecher auf der Rückseite des DVD-Players an.
	- Achten Sie darauf, dass die Farben der Lautsprecherklemmen mit den Farben der Anschlussbuchsen übereinstimmen.

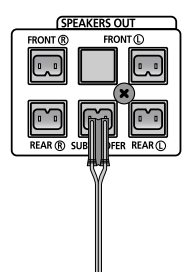

11

**ANSCHL**

**ÜSSE**

### **HT-TP75**

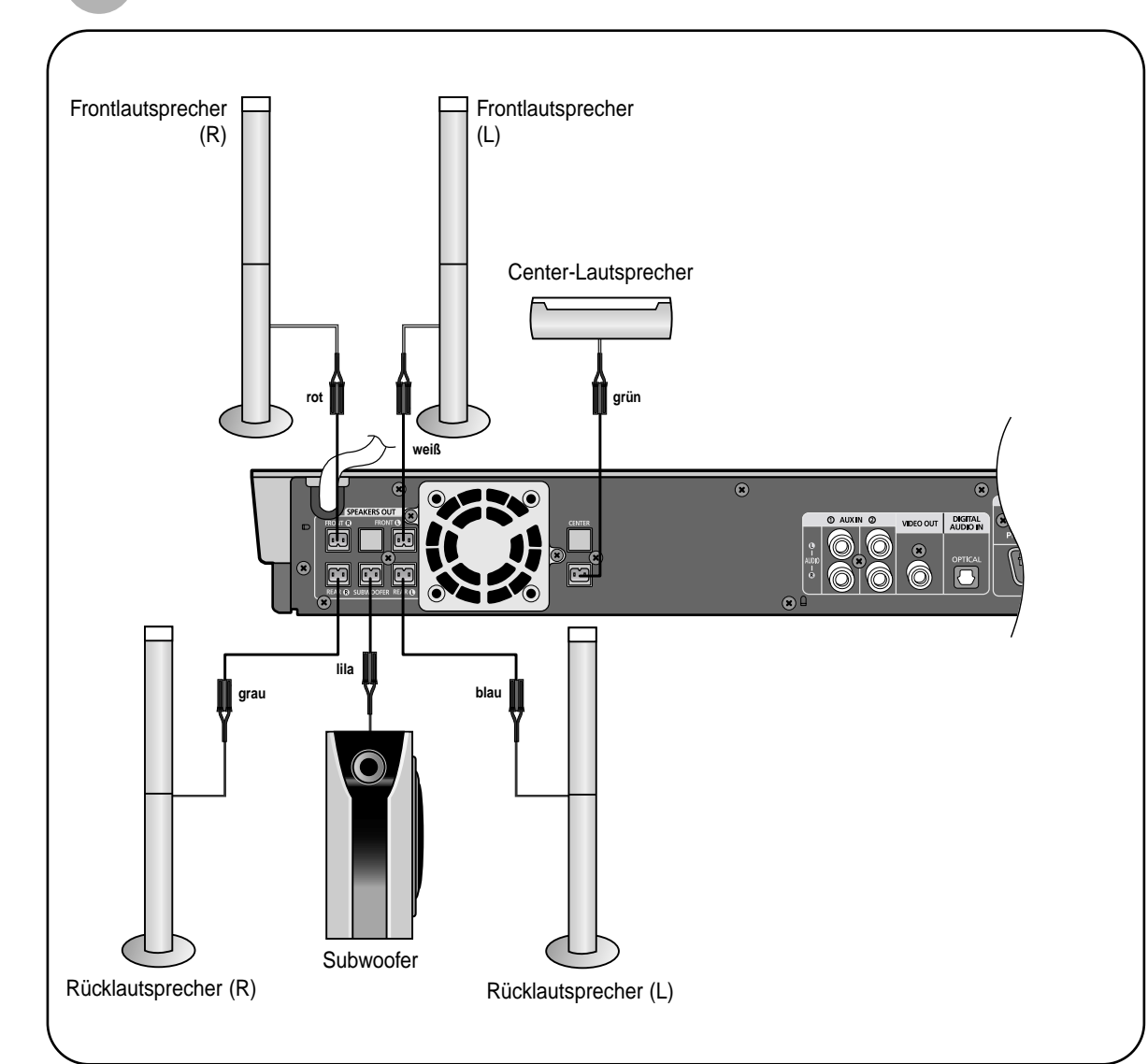

#### **Rückseite der Lautsprecher Rückseite des Gerätes**

1 Halten Sie die Klemmtaste auf der Lautsprecherrückseite gedrückt.

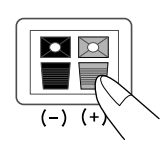

#### **1** Führen Sie die schwarze Ader in die schwarze Minusklemme (–) und die graue Ader in die graue Plusklemme (+) ein,

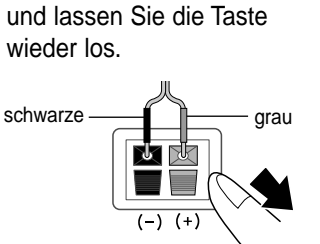

#### 2 Führen Sie die schwarze Ader **3** Schließen Sie die Lautsprecher auf der Rückseite des DVD-Players an.

• Achten Sie darauf, dass die Farben der Lautsprecherklemmen mit den Farben der Anschlussbuchsen übereinstimmen.

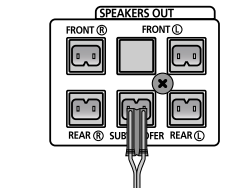

## **Video-Ausgang an TV-Gerät anschließen**

Wählen Sie eine der 4 Anschlussmethoden für die Verbindung zum TV-Gerät.

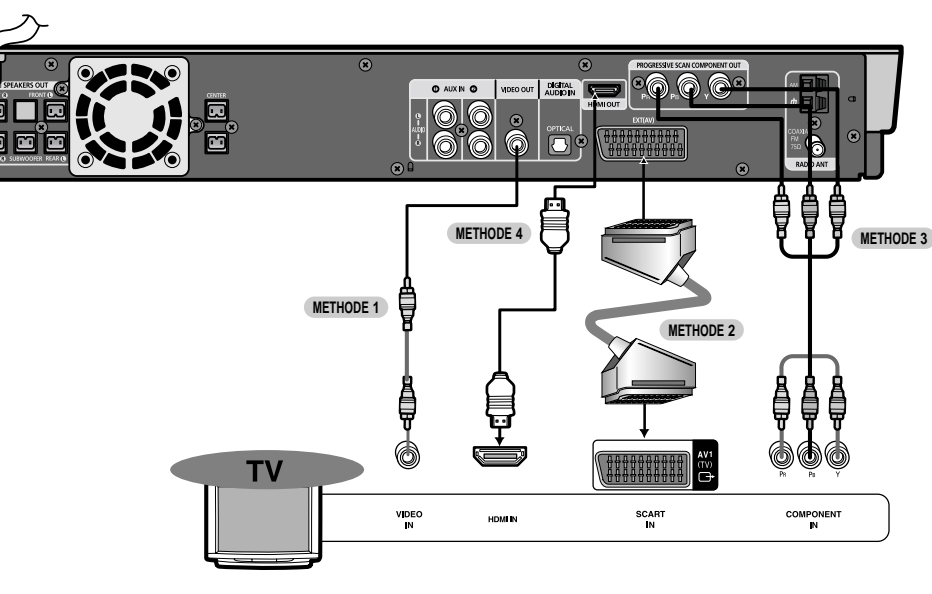

#### **METHODE 1 Composite Video ............... Gute Qualität**

Verbinden Sie die VIDEO OUT-Buchse auf der Geräterückseite per mitgeliefertem Videokabel mit der VIDEO IN-Buchse an Ihrem Fernseher.

#### **METHODE 2 Scart ............... Gute Qualität**

Wenn Ihr Fernseher mit einem SCART-Eingang ausgestattet ist, verbinden Sie die AV OUT-Buchse auf der Geräterückseite per SCART-Kabel (nicht mitgeliefert) mit der SCART IN-Buchse an Ihrem Fernseher.

#### **Funktion VIDEO SELECT**

**Drücken und halten Sie die Taste VIDEO SEL. auf der Fernbedienung für länger als 5 Sekunden.**

- "**COMPOSITE**" oder "**RGB**" erscheint in der Anzeige. Drücken Sie nun **VIDEO SEL.** kurz, um zwischen "**COMPOSITE**" und "**RGB**" zu wählen.
- Wenn Sie mit Ihrem TV-Gerät SCART (RGB) nutzen können, drücken Sie die Taste **VIDEO SEL.** zur Auswahl des RGB-Modus. Mit der SCART-Einstellung erhalten Sie eine bessere Bildqualität.
- Wenn Sie mit Ihrem TV-Gerät SCART (RGB) nicht nutzen können, drücken Sie **VIDEO SEL.** zur Auswahl des COMPOSITE-Modus'.

#### **METHODE 3 Component-Video (Progressive Scan) ............... Bessere Qualität**

Wenn Ihr Fernseher mit Component-Videoeingängen ausgestattet ist, verbinden Sie die Pr-, Pb- und Y-Buchsen auf der Geräterückseite über ein Component-Videokabel (nicht mitgeliefert) mit den entsprechenden Buchsen an Ihrem Fernseher.

#### **METHODE 4 HDMI ............... Beste Qualität**

Verbinden Sie den Ausgang HDMI Out mit dem Eingang HDMI In am TV-Gerät.

**Hinweis**

• Dieses Produkt operiert in ein progressives Scan Modus

**13** • Wenn ihr Fernseher eine Bildschirmauflösung von 576i (480i) oder weniger besitzt, wird das Bildschirm in 2 Bildschirme geteilt erscheinen oder sogar leer sein.

# **HDMI-Funktion**

#### **Was ist HDMI (High Definition Multimedia Interface)?**

Das Gerät liefert DVD Videosignale digital ohne vorherige Konvertierung in analoge Signale. Durch Anschluss der Videoquelle an das TV-Gerät über ein HDMI-Kabel können Sie ein schärferes Bild erhalten.

### **Funktion HDMI Audio EIN/AUS**

• Die über das HDMI-Kabel gesendeten Audiosignale können ein- und ausgeschaltet werden.

#### Drücken Sie auf der Fernbedienung die Taste **HDMI AUDIO SELECT**.

- Die Anzeige wechselt dann zwischen "**AUDIO ON**" und "**AUDIO OFF**".
- **AUDIO EIN:** Sowohl Video- als auch Audiosignale werden über das HDMI-Verbindungskabel gesendet, die Audioausgabe erfolgt nur über die Lautsprecher des TV-Gerätes.
- **AUDIO AUS :** Das Videosignal wird über das HDMI-Verbindungskabel gesendet, die Audioausgabe erfolgt über die Lautsprecher des Heimtheaters.

#### • Die Standardeinstellung ist HDMI AUDIO AUS. **Hinweis**

- HDMI AUDIO wird automatisch als 2-Kanalton für die TV-Lautsprecher abgemischt.
- Beim Ein- und Ausschalten des Gerätes und dem Umschalten zwischen Funktionen wird HDMI AUDIO automatisch auf AUS gesetzt.

### **DCDi Funktion (Directional Correlational Deinterlacing)**

Konvertiert das Interlace-Signal in ein Progressiv-Signal zur Vermeidung von Flimmern und Entfernung von Störungen am Bildschirmrand.

#### Halten Sie die Taste **DCDi** auf der Fernbedienung länger als 3 Sekunden gedrückt.

• Bei jedem Druck auf die Taste wird zwischen **DCDi ON** and **DCDi OFF** umgeschaltet.

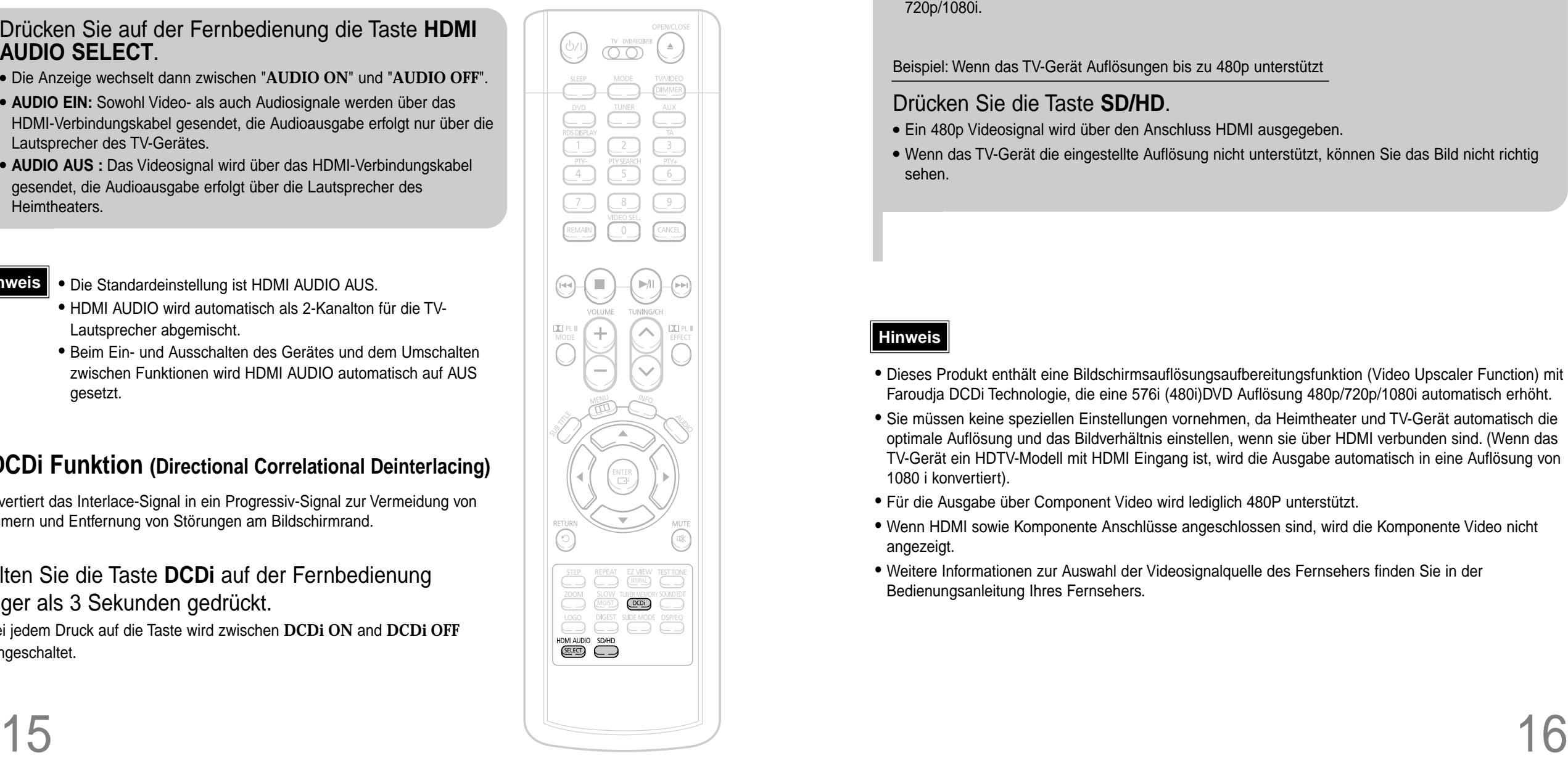

### **Wahl der Auflösung**

• Mit dieser Funktion kann der Benutzer die Bildschirmauflösung für die HDMI-Ausgabe wählen.

Drücken und halten Sie die Taste **SD/HD** (Standard Definition/High Definition) auf der Fernbedienung.

• SD (Standard Definition) bezeichnet die Auflösung 480p, HD (High Definition) hingegen 720p/1080i.

Beispiel: Wenn das TV-Gerät Auflösungen bis zu 480p unterstützt

#### Drücken Sie die Taste **SD/HD**.

- Ein 480p Videosignal wird über den Anschluss HDMI ausgegeben.
- Wenn das TV-Gerät die eingestellte Auflösung nicht unterstützt, können Sie das Bild nicht richtig sehen.

#### **Hinweis**

- Dieses Produkt enthält eine Bildschirmsauflösungsaufbereitungsfunktion (Video Upscaler Function) mit Faroudja DCDi Technologie, die eine 576i (480i)DVD Auflösung 480p/720p/1080i automatisch erhöht.
- Sie müssen keine speziellen Einstellungen vornehmen, da Heimtheater und TV-Gerät automatisch die optimale Auflösung und das Bildverhältnis einstellen, wenn sie über HDMI verbunden sind. (Wenn das TV-Gerät ein HDTV-Modell mit HDMI Eingang ist, wird die Ausgabe automatisch in eine Auflösung von 1080 i konvertiert).
- Für die Ausgabe über Component Video wird lediglich 480P unterstützt.
- Wenn HDMI sowie Komponente Anschlüsse angeschlossen sind, wird die Komponente Video nicht angezeigt.
- Weitere Informationen zur Auswahl der Videosignalquelle des Fernsehers finden Sie in der Bedienungsanleitung Ihres Fernsehers.

### **Anschließen externer Komponenten**

**Anschließen externer digitaler, analoger Geräte**

Beispiel: Geräte, die digitale Signale ausgeben, wie z. B. eine Settop-Box oder ein CD-Brenner. Geräte mit analoger Signalausgabe, wie etwa Videorecorder oder TV-Geräte

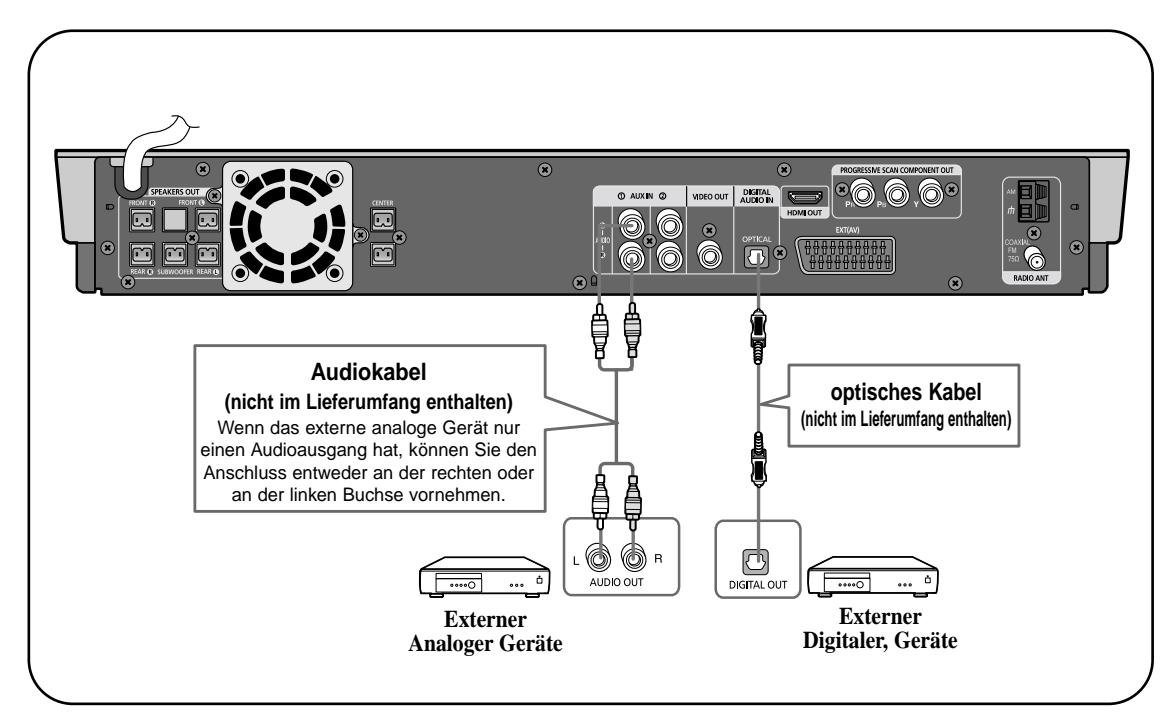

Verbinden Sie den digitalen Eingang (OPTICAL) des Players mit dem digitalen Ausgang des jeweiligen externen digitalen Gerätes. **1**

- Verbinden Sie den Eingang Audio In am Heimtheater mit dem Ausgang Audio Out des externen Analoggerätes. **2**
	- Achten Sie darauf, dass die Farben der Anschlüsse übereinstimmen.
- Drücken Sie die Taste **AUX** auf der Fernbedienung, um den Eingang DIGITAL IN, AUX 1 oder AUX 2 zu wählen. **3**
	- Bei jedem Tastendruck wechselt der Modus wie folgt: **USB** ➝ **DIGITAL IN** ➝ **AUX 1** ➝ **AUX 2**.
	- Sie können hierzu auch die **FUNCTION**-Taste am Player drücken.
	- Der Modus wechselt dann wie folgt: **DVD/CD** ➝ **DIGITAL IN** ➝ **AUX 1** ➝ **AUX 2** ➝ **USB** ➝ **FM** ➝ **AM**.

# **Anschließen der UKW- und AM-Antenne**

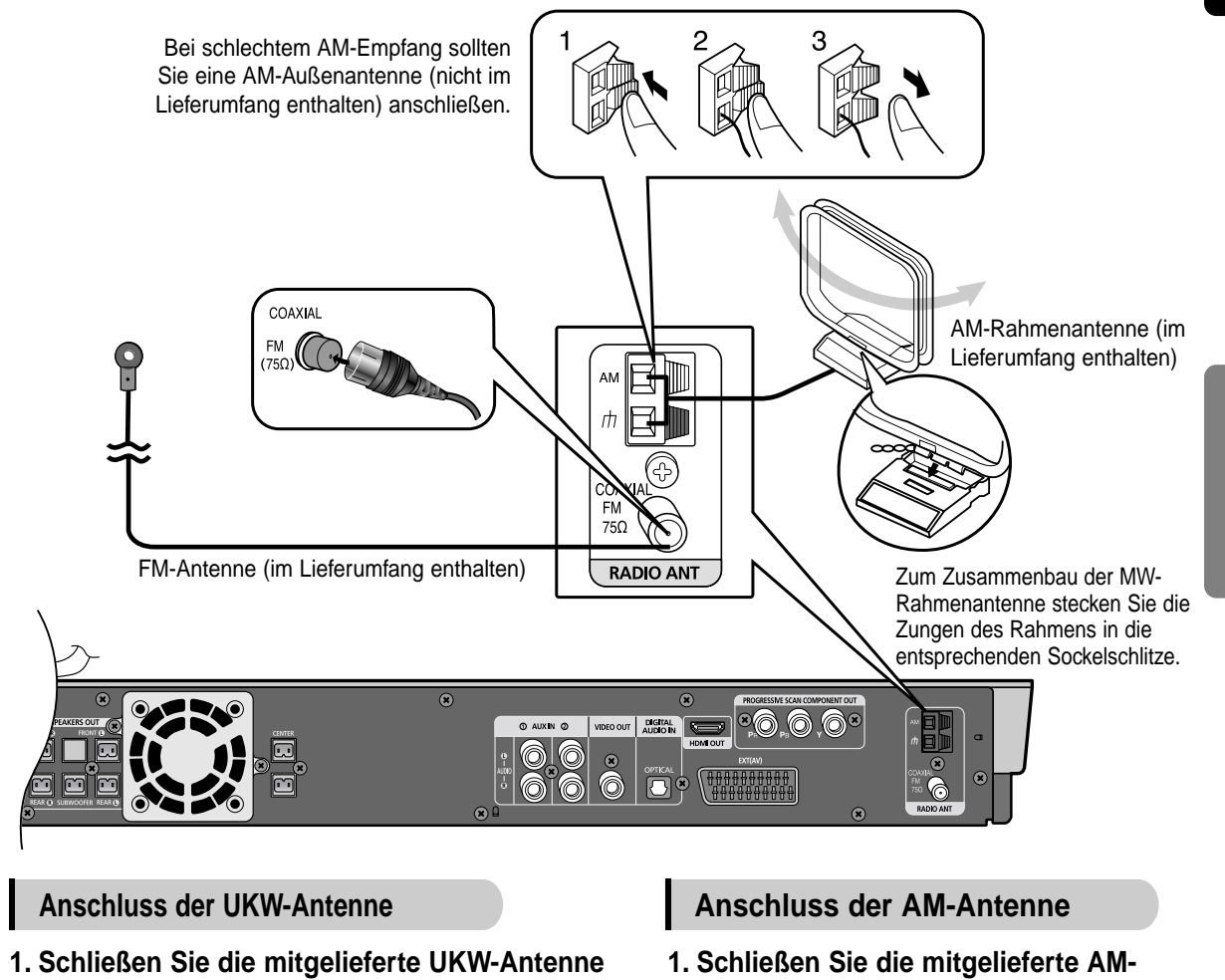

- **an den 75** Ω **COAXIAL-Anschluss an.**
- **2. Richten Sie den Antennendraht solange aus, bis Sie eine Stelle mit gutem Empfang gefunden haben, und befestigen Sie ihn dann an einer Wand oder einer anderen stabilen Oberfläche.**
- **Rahmenantenne an die Anschlüsse**  AM und  $\pi$  an.
	- Verbinden Sie das schwarze Kabel mit der schwarzen und das weiße Kabel mit der weißen Anschlussbuchse.
- **2. Schließen Sie bei schlechtem Empfang einen Draht mit Vinylummantelung als Außenantenne an den Anschluss AM an. (Die AM-Rahmenantenne bleibt weiterhin angeschlossen.)**

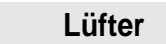

Der Lüfter kühlt das Gerät zur Vermeidung von Überhitzung.

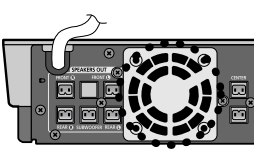

Beachten Sie bitte die folgenden Sicherheitshinweise:

• Stellen Sie sicher, dass das Gerät gut belüftet ist. Bei schlechter Belüftung kann die Temperatur im Geräteinneren steigen und das Gerät beschädigt werden. • Der Lüfter bzw. die Belüftungsöffnungen dürfen nicht blockiert werden. (Werden der Lüfter oder die Belüftungsöffnungen mit Zeitungspapier oder Stoff verdeckt, kann es zu einer Überhitzung des Geräts und infolgedessen zu einem Brand kommen.)

## **Vor Einsatz des Heimtheaters**

Ihr Heimtheater kann DVD-, CD-, MP3, DivX- und JPEG-Disks abspielen. In Abhängigkeit von der verwendeten Disk können diese Anweisungen leicht variieren. Vor Verwendung lesen Sie die Anweisungen sorgfältig durch.

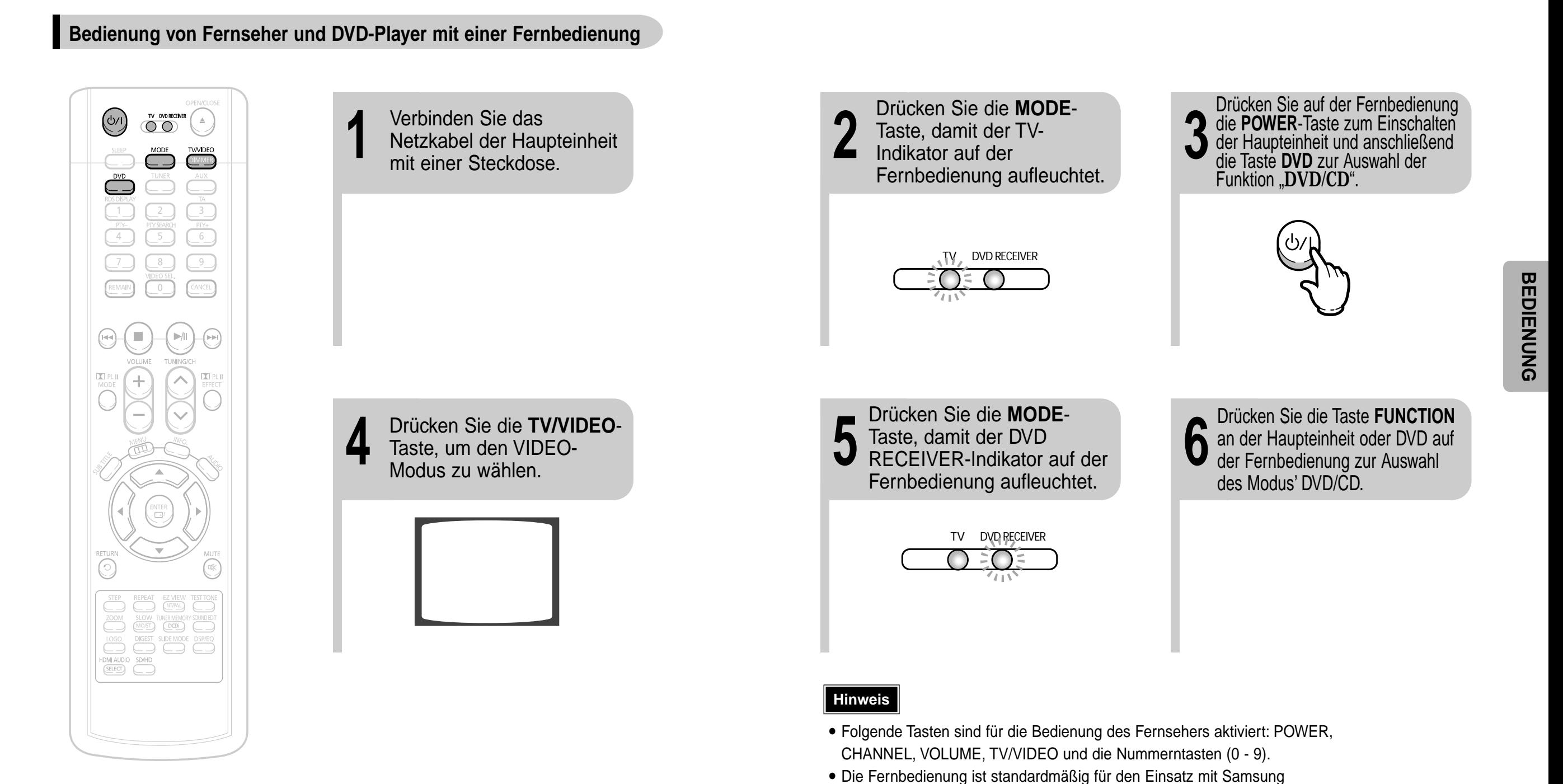

Fernsehgeräten eingestellt.

Weitere Informationen zur Funktion der Fernbedienung finden Sie auf Seite 69.

## **Disk-Wiedergabe**

**2** Legen Sie eine<br>Taste, um die Disk-<br>Lede zu äffeen. Drücken Sie die **OPEN/CLOSE**-UPEN/CLUSE-<br>Taste, um die Disk-**Begenisie eine Staat von die Disk-**<br>Lade zu öffnen.

Drücken Sie die **OPEN/CLOSE**-Taste, um die Disk-Lade zu schließen.

• Die Wiedergabe beginnt

DVD VCD SACD CD

automatisch.

• Legen Sie vorsichtig eine Disk in das Fach ein. Das Etikett zeigt dabei nach oben.

Hinweis • Je nach Inhalt der Disk kann der am Anfang eingeblendete Disk-Bildschirm unterschiedlich aussehen.

Um die Wiedergabe anzuhalten, drücken Sie **STOP** bei laufender Disk.

- Wenn Sie die Taste einmal drücken, wird "**PRESS PLAY**" angezeigt und die Stelle, an der die Wiedergabe angehalten wurde, gespeichert. Wenn Sie die PLAY/PAUSE ( $\blacktriangleright$ /| )- oder **ENTER**-Taste drücken, wird die Wiedergabe an der Stelle fortgesetzt, an der sie unterbrochen wurde. (Diese Funktion ist nur bei DVDs möglich.)
- Wenn Sie die Taste zweimal drücken, wird "**STOP**" eingeblendet. Durch Drücken der **PLAY/PAUSE (** ) -Taste beginnt die Wiedergabe von vorn.

Um die Wiedergabe vorübergehend anzuhalten, drücken Sie die **PLAY/PAUSE**-Taste bei laufender Disk.

• Um mit der Wiedergabe fortzufahren, drücken Sie PLAY/PAUSE ( $\blacktriangleright$ /II) erneut.

#### **Auswählen des Videoformats**

Halten Sie bei ausgeschaltetem Gerät die Taste **NT/PAL** auf der Fernbedienung länger als 5 Sekunden gedrückt.

- Das Videoformat ist standardmäßig auf "PAL" eingestellt.
- Im Display erscheint "NTSC" bzw. "PAL". Drücken Sie nun die Taste **NT/PAL** kurz, um "**NTSC**" oder "**PAL**" auszuwählen.
- Die Videoformatnormen sind von Land zu Land verschieden.
- Für eine optimale Wiedergabe muss das Videoformat der Disk mit dem Videoformat Ihres TV-Gerätes übereinstimmen.

#### **Disc-Begriffe**

OPENICLOSE  $(\cdot)$ 

00)

٣Ö,

 $(\overline{NTPAL})$  $\begin{array}{c} \boxed{\text{LOD}}\\ \text{LOD} \end{array}$ 

O FOM AUDIO SD/HD

#### **Gruppen und Spuren (DVD-AUDIO)**

• Der Inhalt einer DVD-Audio ist in mehrere große Abschnitte, so genannte "Gruppen", unterteilt, wobei jede dieser Gruppen kleinere Abschnitte, so genannte "Spuren", umfasst. Diesen Abschnitten sind Nummern zugeordnet. Diese Nummern werden als "Gruppennummern" und "Spurnummern" bezeichnet.

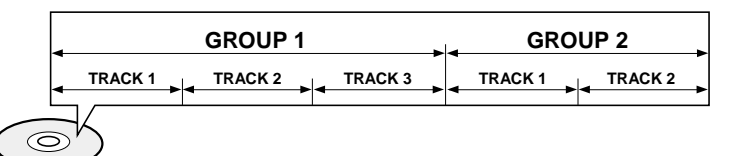

#### **Titel und Kapitel (DVD-VIDEO)**

• Der Inhalt einer DVD-Video ist in mehrere große Abschnitte, so genannte "Titel", aufgeteilt, wobei jeder dieser Titel kleinere Abschnitte, so genannte "Kapitel", umfassen kann. Diesen Abschnitten sind Nummern zugeordnet. Diese Nummern werden als "Titelnummern" und "Kapitelnummern" bezeichnet.

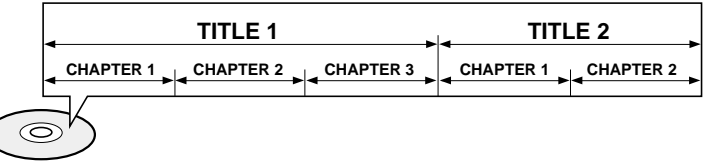

#### **Spuren (SACD, Video- und Musik-CDs)**

• Video- und Musik-CDs sind in Abschnitte aufgeteilt, die "Spuren" genannt werden. Diesen Abschnitten sind Nummern zugeordnet. Diese Nummern werden als "Spurnummern" bezeichnet.

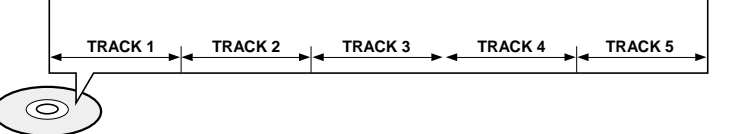

#### **Files (DivX)**

• DivX unterteilt sich in Abschnitte die "Files" genannt werden. Diesen Abschnitten werden Nummern zugewiesen. Diese Nummern werden "File Numbers" genannt.

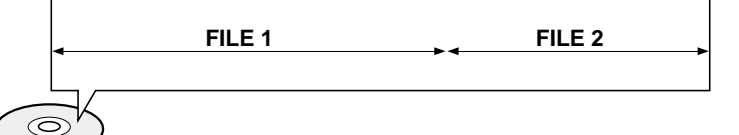

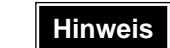

• In dieser Bedienungsanleitung beziehen sich die Hinweise, die mit "DVD (  $\rho$ VD ) " markiert sind, auf DVD-VIDEO, DVD-AUDIO und DVD-R/RW. **Wo ein bestimmter DVD-Typ erwähnt ist, wird dies separat angezeigt.**

• Je nach Inhalt der Disk kann der am Anfang eingeblendete Disk-Bildschirm unterschiedlich aussehen. 22

## **SACD (Super Audio CD) Wiedergabe**

Jetzt kˆnnen Sie den originellen Multikanalklang geniessen, die Ger‰usche die den Grenzen des menschlichen Gehˆrs ˚berschreiten produzieren kann.

# **MP3-CD-Wiedergabe**

Abgespielt werden können Daten-CDs (CD-R, CD-RW), die im MP3-Format codiert sind.

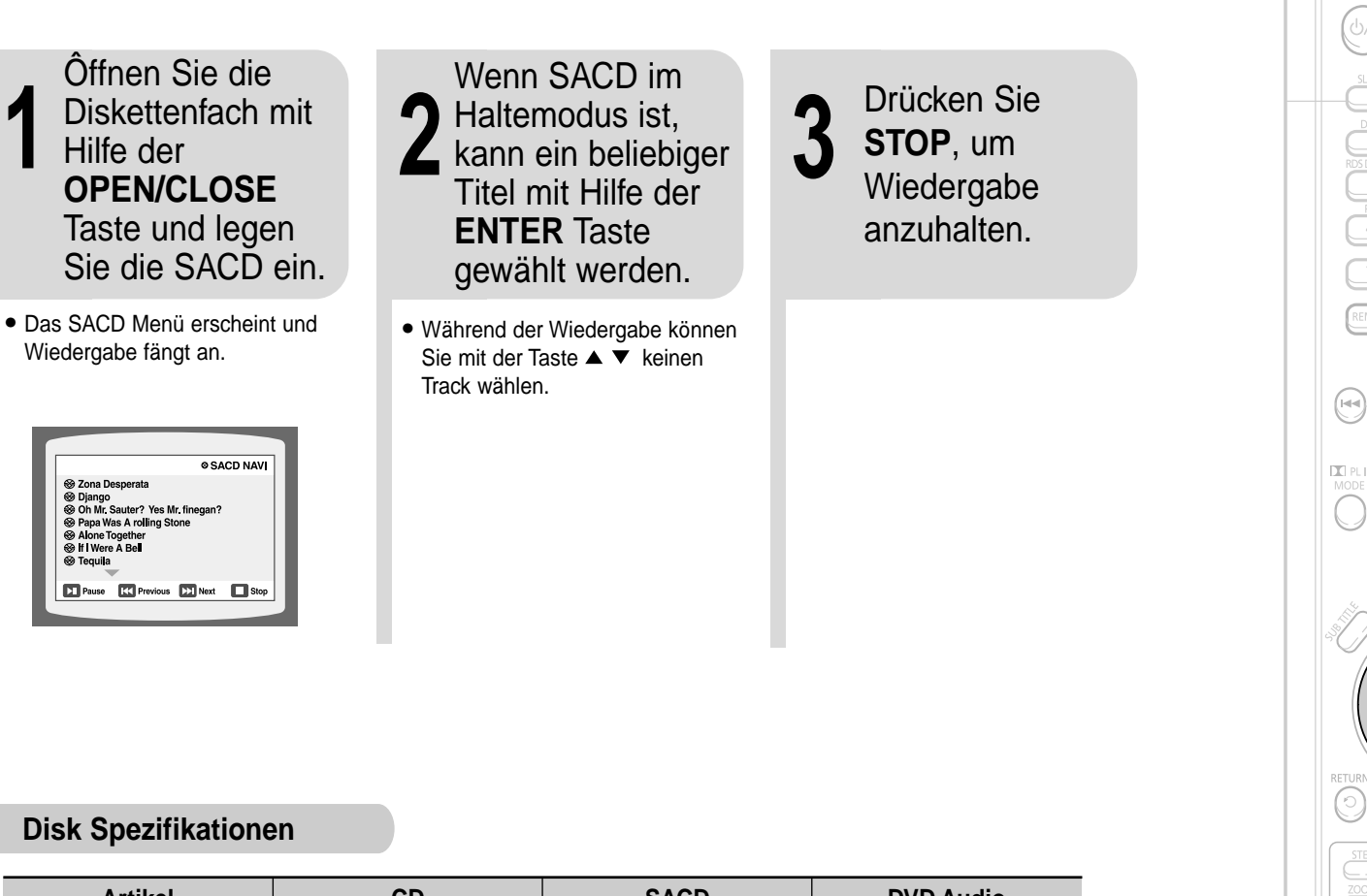

#### **Disk Spezifikationen**

apa Was A rolling Sto

Alone Togethe

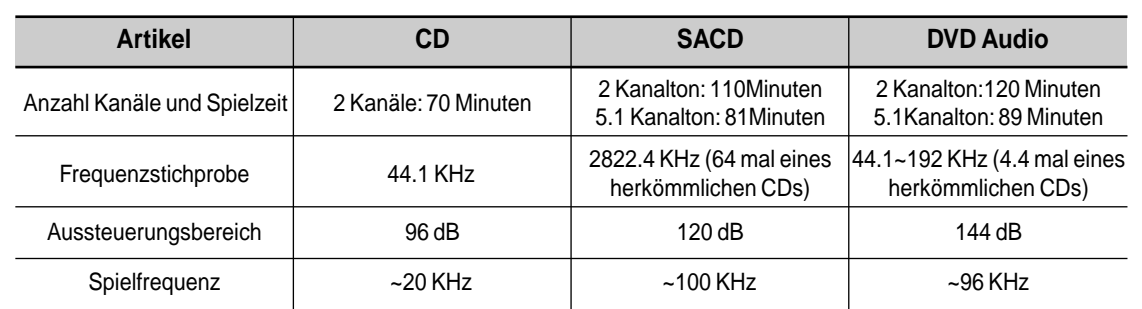

• SACD hat drei verschiedene Formate. Einschicht Disketten haben ein HD Schicht, Doppelschicht Disketten haben zwei Schichten und die Hybride Version die eine CD Schicht sowie HD Schicht enthält. Hybrid Disketten können in eine normale CD Spieler abgespielt werden.

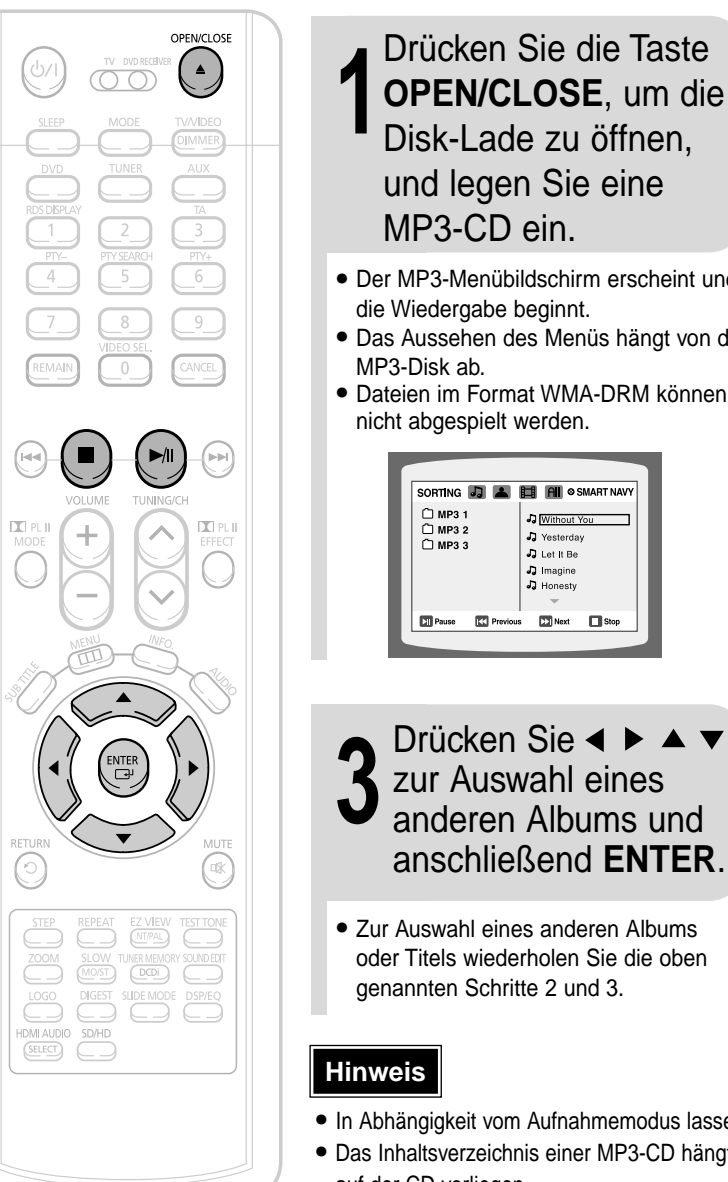

Drücken Sie die Taste **2** Wählen Sie im Stopp-<br>
2 Modus mit ◀ ▶ ▲ ▼<br>
ein Album aus und **OPEN/CLOSE**, um die Modus mit ein Album aus und Disk-Lade zu öffnen, drücken Sie die und legen Sie eine **ENTER**-Taste. MP3-CD ein. • Der MP3-Menübildschirm erscheint und • Wählen Sie den Track mit  $\blacktriangle \blacktriangledown$ . die Wiedergabe beginnt. • Das Aussehen des Menüs hängt von der • Dateien im Format WMA-DRM können  $\begin{array}{|c|c|}\n\hline\n\text{O MP3 1} \\
\hline\n\text{O MP3 2} \\
\hline\n\text{O MP3 2}\n\end{array}$ J Without You J Yesterday **D** Let It Be  $D$  Let it Be J Imagine J Imagine Ja Honesh  $\boxed{\phantom{1}}$  Next  $\blacksquare$ **EX** Previous  $\boxed{23}$  Next

**4** Um die Wiedergabe<br>anzuhalten, drücker anzuhalten, drücken Sie die **STOP**-Taste. **GER**

**BEDIENUNG**

**BEDIENUNG** 

- 
- In Abhängigkeit vom Aufnahmemodus lassen sich manche MP3-CDs nicht abspielen.
- Das Inhaltsverzeichnis einer MP3-CD hängt davon ab, in welchem Format die MP3-Titel auf der CD vorliegen.

### Abspielen einer Datei aus dem Menü

Drücken Sie im Modus STOP die Taste (→ → ▲ ▼ und wählen Sie das gewünschte Symbol aus dem oberen Teil des Menüs.

- Zum ausschließlichen Abspielen von Musik wählen Sie das Symbol .
- Zum ausschließlichen Abspielen von Bildern wählen Sie das Symbol
- $\sim$  Um Film Datei Ikon wiederzugeben, wählen Sie die Film Datei Ikon **6–8**<br>23 Zur Auswahl aller Dateien wählen Sie das Symbol  $\overline{\mathsf{all}}$  . • Um Film Datei Ikon wiederzugeben, wählen Sie die Film Datei Ikon
	- Zur Auswahl aller Dateien wählen Sie das Symbol **All**

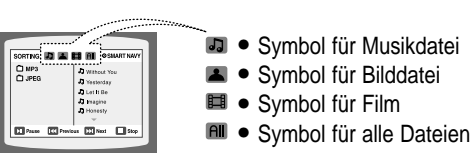

**Hinweis**

## **Wiedergabe von JPEG-Dateien**

Bilder, die mit einer Digitalkamera oder einem Camcorder aufgenommen wurden, oder JPEG-Dateien auf einem PC können auf einer CD gespeichert und anschließend auf diesem DVD-Player wiedergegeben werden.

### Dia-Modus

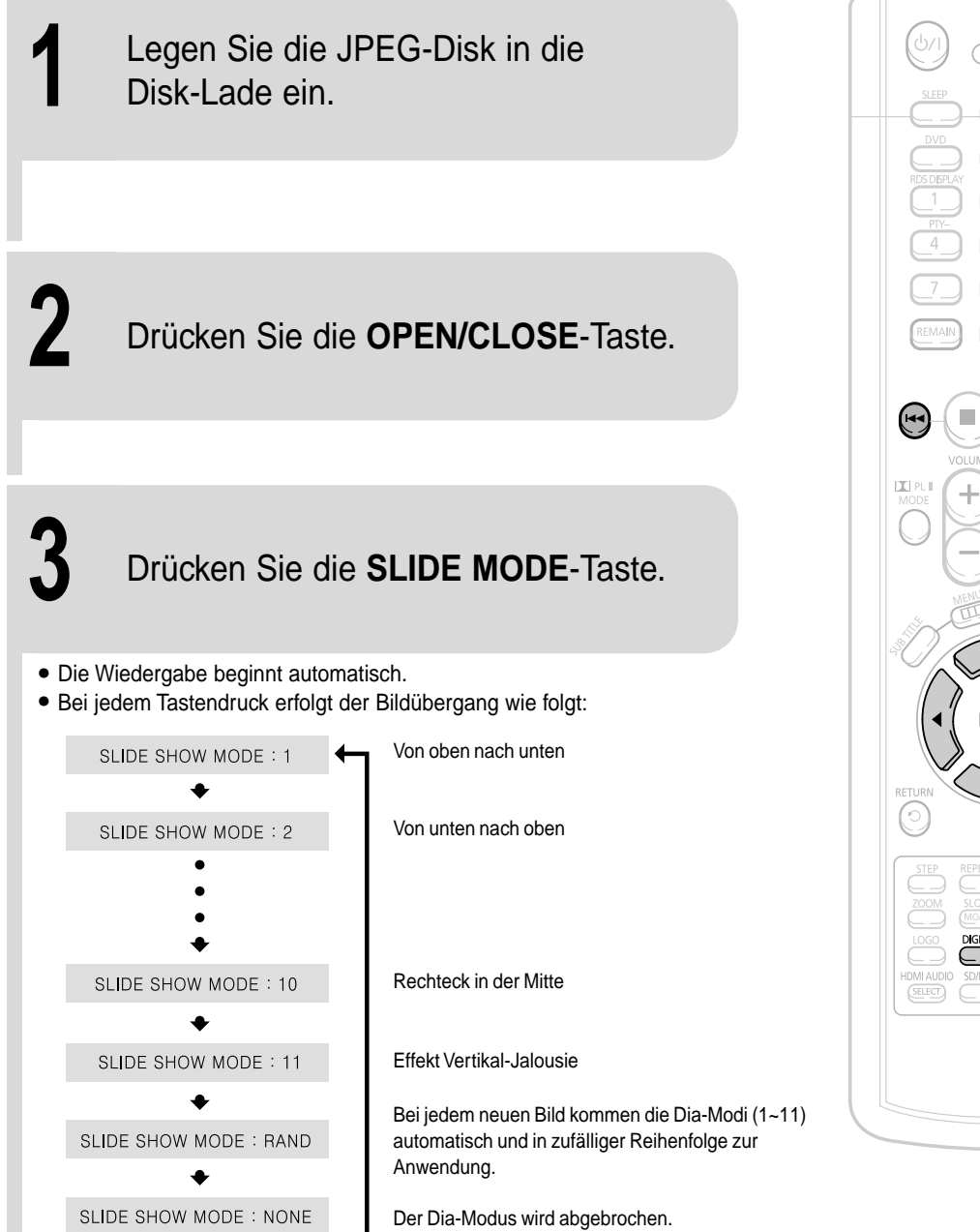

Drücken Sie  $\Box \rightarrow \Box$ , um zum nächsten Dia zu springen.

• Mit jedem Tastendruck wird das Dia vorwärts bzw. rückwärts bewegt.

E DIGEST SLIDE MODE  $($ SELECT $)$   $($ 

OPEN/CLOSE  $\bigodot$ 

### Übersichtsfunktion

Sie können 9 JPEG-Bilder auf einmal auf dem Fernsehbildschirm betrachten.

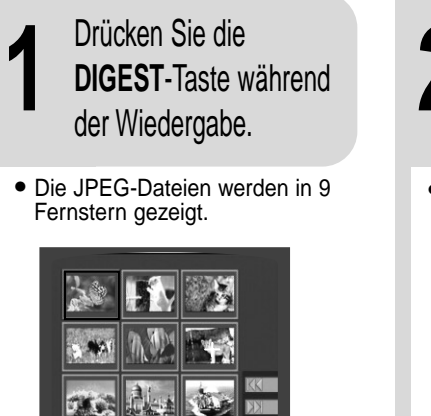

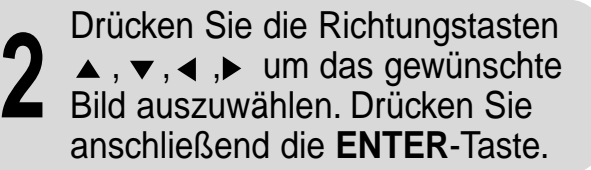

• Das gewählte Bild wird 5 Sekunden lang wiedergegeben, bevor mit dem nächsten Bild fortgefahren wird.

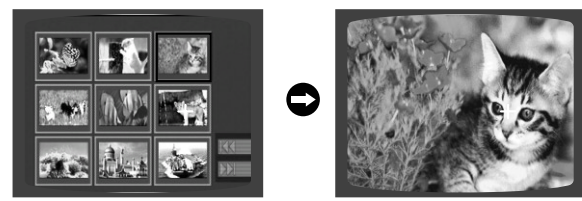

Zur Anzeige der vorherigen oder nächsten 9 Fenster drücken Sie 144 DDI.

### Rotations-/Flip-Funktion

Drücken Sie die Richtungstasten ▲, ▼, ◀, ▶ während der Wiedergabe.

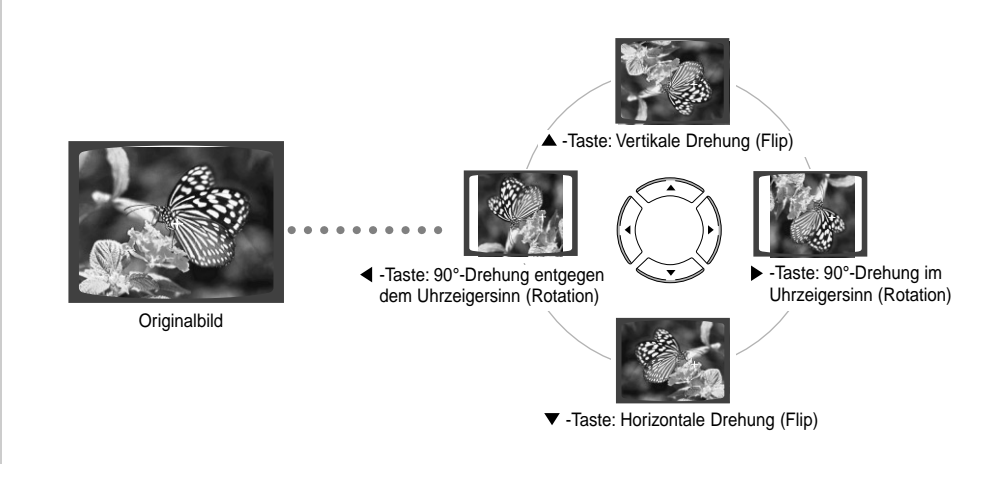

#### **JPEG - Beschränkungen**

Die maximale Auflösung für normale Bilder beträgt 5120 x 3840 (oder 19,0 MPixel) und 2048 x 1536 (3,0 MPixel) für progressive Bilder.

E gibt keine Beschränkung der Dateigröße. Der Decoder ist unabhängig vom Gerät, o.a. trifft daher sowohl für USB- als auch für andere Geräte zu.

## **DivX-Wiedergabe**

### Vor-/Zur ückspringen

Drücken Sie während der Wiedergabe die Tasten **I<< D→I**.

- Durch Drücken von ▶▶I gelangen Sie zur nächsten Datei, wenn mehr als 2 Dateien auf der Disk vorhanden sind.
- Durch Dr ücken von gelangen Sie zur vorherigen Datei, wenn mehr als 2 Dateien auf der Disk vorhanden sind.

### **Zeitraffer**

Um die Disk schneller abzuspielen, dr ücken Sie während der Wiedergabe R<< oder D→ .

• Bei jeder Bet ätigung (Dr ücken und Halten) ändert sich die Wiedergabegeschwindigkeit folgenderma ßen: 2x → 4x → 8x → 32x → Normal.

### Funktion zum Überspringen von 5 Minuten

Drücken Sie während der Wiedergabe die Tasten ◀,▶.

- Die Wiedergabe überspringt bei Betätigung der Taste ▶ 5 Minuten.
- Die Wiedergabe springt bei Betätigung der Taste < 5 Minuten zurück.

### **II** Zoom-Funktion

1 Drücken Sie die<br> **200M-Taste. ZOOM**-Taste.

**2** Dr ücken Sie die Richtungstasten  $\blacktriangle$ ,  $\nabla$ ,  $\blacktriangleleft$ ,  $\blacktriangleright$ um zu dem Ausschnitt, der vergrößert werden soll, zu gelangen.

• Bei jedem Tastendruck wechselt die Auswahl zwischen "**ZOOM X2**" und "**ZOOM OFF**".

**Hinweis**

• Eine DivX-Datei kann nur 2fach gezoomt werden (ZOOM X2-Modus). • Die Funktion Zoom ist beim Abspielen einer MPEG1-Videodatei nicht verf ügbar.

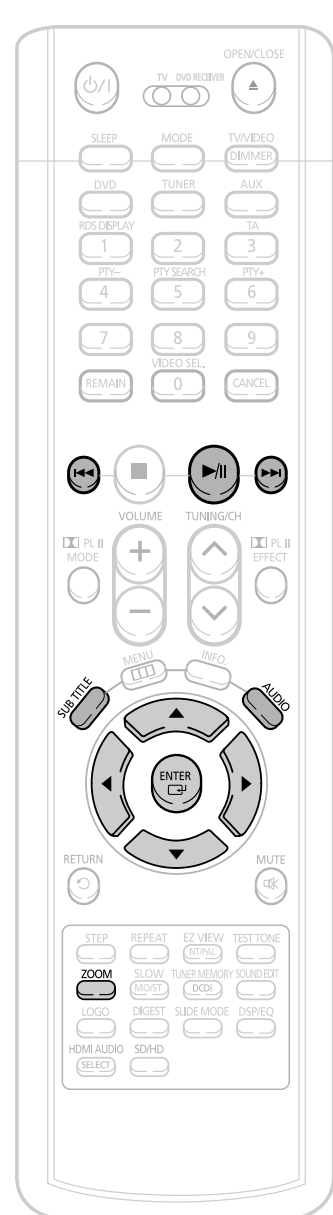

### Anzeige von Untertiteln

### Dr ücken Sie die **SUBTITLE**-Taste.

**•** Bei jedem Tastendruck wechselt die Auswahl zwischen "SUBTITLE ON" (1/1, 1/2 ...) und "SUBTITLE OFF". • Wenn die Disk nur eine Untertiteldatei besitzt, wird diese automatisch wiedergegeben.

### Audioanzeige

#### Dr ücken Sie die **AUDIO**-Taste.

 $\bullet$  Bei jedem Tastendruck wechselt die Auswahl zwischen "AUDIO ON" (1/1, 1/2 ...) und "  $\,|^{\text{III}}\!_{\text{I}}\,$  ".

 $\bullet$  "  $\stackrel{||\|}{=}$  " wird angezeigt, wenn es auf der Disk eine unterstützte Sprache gibt.

#### **DivX (Digital internet video eXpress)**

Das Videoformat DivX wurde von Microsoft auf der Basis der MPEG4 Kompressionstechnologie entwickelt, um Audio- und Videodaten über das Internet in Echtzeit bereitstellen zu können. Zur Kodierung von Video wird MPEG4 genutzt, f ür Audiomaterial hingegen MP3; somit erhalten die Benutzer einen Film in DVD-gleicher Audio- und Videoqualit ät.

#### 1. Unterst ützte Formate

• Das Produkt liefert die folgenden Medienformate. Falls Video- und Audioformate nicht unterst ützt werden, kann es zu Problemen wie Zerrbildern oder fehlendem Klang f ühren.

#### ● **Unterst ützte Videoformate:**

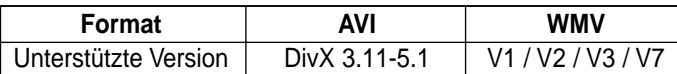

#### ● **Unterst ützte Audioformate**

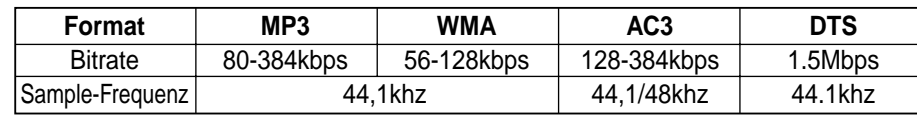

- DivX Bild und Tondateien, die im DTS Format entwickelt wurden können nur bis zu 6Mbps unterst ützt werden.
- Seitenverh ältnis: Obwohl die Standardaufl ösung unter DivX 640\*480 Pixel (4:3) betr ägt, unterst ützt dieses Produkt bis zu 720\*480 Pixel (16:9). Aufl ösungen des TV-Schirms über 800 werden nicht unterst ützt.
- Wenn Sie eine Disk mit einer Sampling-Frequenz von über 48 kHz oder 320 Kbps abspielen, kann auf dem Bildschirm ein Zittern entstehen.

- 2. Erfassung Sie müssen eine Erfahrung mit der Extraktion und dem Editieren von Video haben, um diese Funktion richtig verwenden zu k önnen.
- Um die Überschriftfunktion zu verwenden, speichern Sie die Überschriftdatei ( \*.smi ) im gleichen Ordner mit demselben Dateinamen wie die DivX-Datei ( \*.avi ). Beispiel. Stammverzeichnis Samsung\_Bluetek\_007CD1.avi

Samsung\_Bluetek\_007CD1.smi

• Sie k önnen bis zu 60 alphanumerische (oder 30 ostasiatische; 2 Byte Charaktere wie Koreanisch und Chinesisch) Zeichen f ür den Dateinamen verwenden.

**Hinweis**

### **Wiedergabe von Media-Dateien über die Funktion USB-Host**

Jetzt können Sie verschiedene Mediendateien wie Bilder, Filme und Lieder die in ein MP3 Spieler, USB Treiber oder Digitalkamera gespeichert sind in der hohen Bild- und Tonqualität des 5.1 Kanal Home Cinema Systems geniessen, in dem das Speichermedium mit den USB- Anschluss dieses Gerätes verbunden wird.

**1** Offnen Sie die USB-<br>Kappe und schließen Sie das USB-Kabel an.

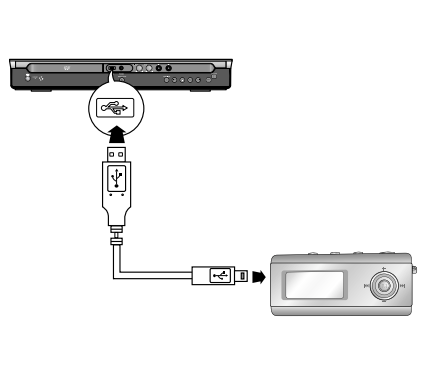

**2** Drücken Sie die Taste Haupteinheit oder **AUX FUNCTION** an der auf der Fernbedienung zur Auswahl des Modus' USB.

- "**USB**" erscheint vorübergehend auf dem Display.
- Der USB-Sortierbildschirm erscheint auf dem Fernseher und die gespeicherte Datei wird abgespielt.

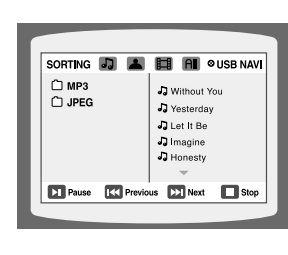

Um die Wiedergabe zu beenden drücken Sie die Taste  $STOP ( \blacksquare ).$ 

#### **Sichere Entfernung des USB Treibers**

Um Beschädigung der gespeicherten Dateien zu vermeiden gehen sie wie folgt vor:

- (1) Drücken Sie die Stoptaste zweimal. Die Anzeige sollte **REMOVE** ➞ **USB** mitteilen.
- (2) (2) Wenn das Hauptgerät ausgeschaltet ist, oder eine andere das Gerät in ein anderes Funktionsmodus ist, kann der USB Kabel entfernt werden.

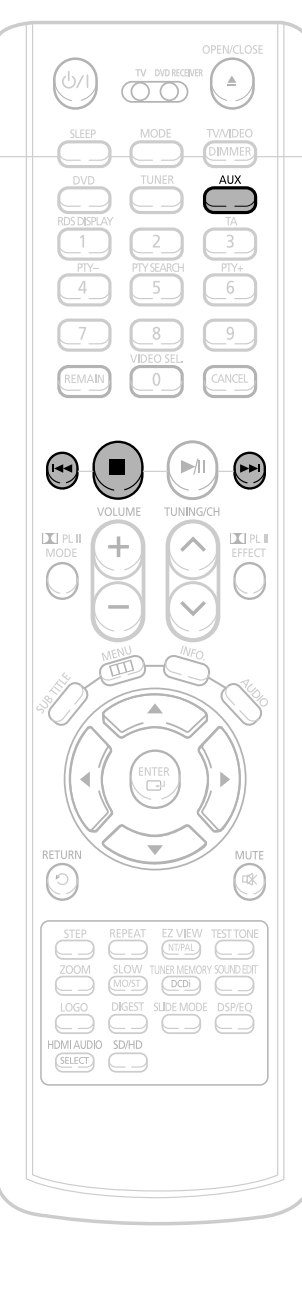

### **Vor-/Zurückspringen**

#### Drücken Sie während der Wiedergabe die Taste .

- Bei mehreren Dateien wird durch Drücken der Taste  $\rightarrow$  die nächste Datei gewählt.
- Bei mehreren Dateien wird durch Drücken der Taste  $\blacktriangleleft$  die vorherige Datei gewählt.

### **Zeitraffer**

Um die Disk schneller abzuspielen, drücken Sie während der

#### Wiedergabe  $\blacktriangleright$  oder  $\blacktriangleright$ .

• Bei jeder Betätigung (Drücken und Halten) ändert sich die Wiedergabegeschwindigkeit folgendermaßen:  $2x \rightarrow 4x \rightarrow 8x \rightarrow 32x \rightarrow$  Normal.

### **Kompatible Geräte**

- 1. USB-Geräte, die Massenspeicher nach dem Standard USB V 1.0 unterstützen. (USB-Geräte, die ohne zusätzliche Treiberinstallation als Wechseldatenträger unter Windows (2000 oder neuer) laufen.
- 2. MP3-Player: MP3-Player mit Festplatte oder auf Flash-Basis.
- 3. CBI (Control/Bulk/Interrupt) wird nicht unterstützt.
- 4. Digitale Kamera: Das PTP-Protokoll wird nicht unterstützt.
	- Geräte, die nach Anschluss an den Computer eine zusätzliche Installation von Programmen erfordern, werden nicht unterstützt.
- 5. USB-Festplatte und USB-Flash-Drive: Geräte, die USB 2.0 oder USB 1.1 unterstützen.
	- Bei Anschluss eines Gerätes mit USB 1.1 können Sie evtl. einen Unterschied in der Wiedergabequalität feststellen.
	- Bei USB-Festplatten den korrekten Anschluss der Stromversorgung für die Platte sicherstellen.
- 6. USB-Kartenleser: Einfach- und Multikartenleser
	- Je nach Hersteller wird der USB-Kartenleser evtl. nicht unterstützt.
	- Beim Einsetzen von mehreren Speicherkarten in einen Multikartenleser kann es zu Problemen kommen.
- 7. Bei Verwendung eines USB-Verlängerungskabels kann es vorkommen, dass USB-Geräte nicht erkannt werden.

#### ● **Unterstützte Formate**

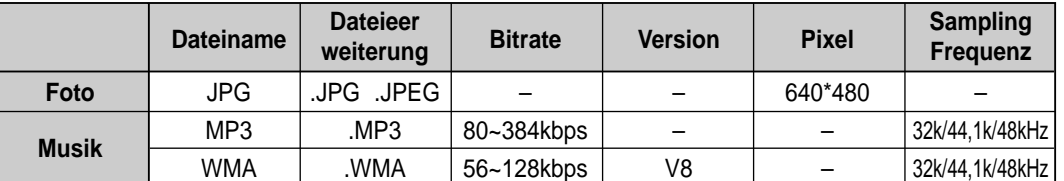

- Geräte mit NTFS-Dateisystem werden nicht unterstützt. (Es wird nur das System FAT unterstützt).
- **Die USB Host Play Funktion dieses Produktes unterstützt nicht alle USB Treiber. Für weitere Information über unterstützte Geräte, bitte bei Seite 75-76 nachschlagen.**

## **Anzeigen von Disk-Informationen**

Sie können Wiedergabeinformationen der Disk auf dem Fernsehbildschirm anzeigen.

#### Drücken Sie die **INFO**-Taste.

• Bei jedem Tastendruck wechselt die Anzeige wie folgt:

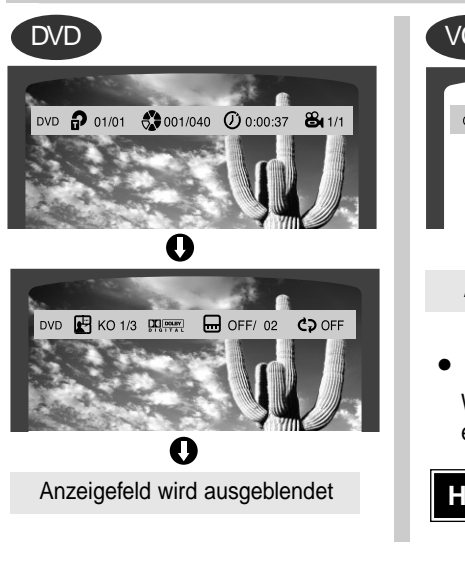

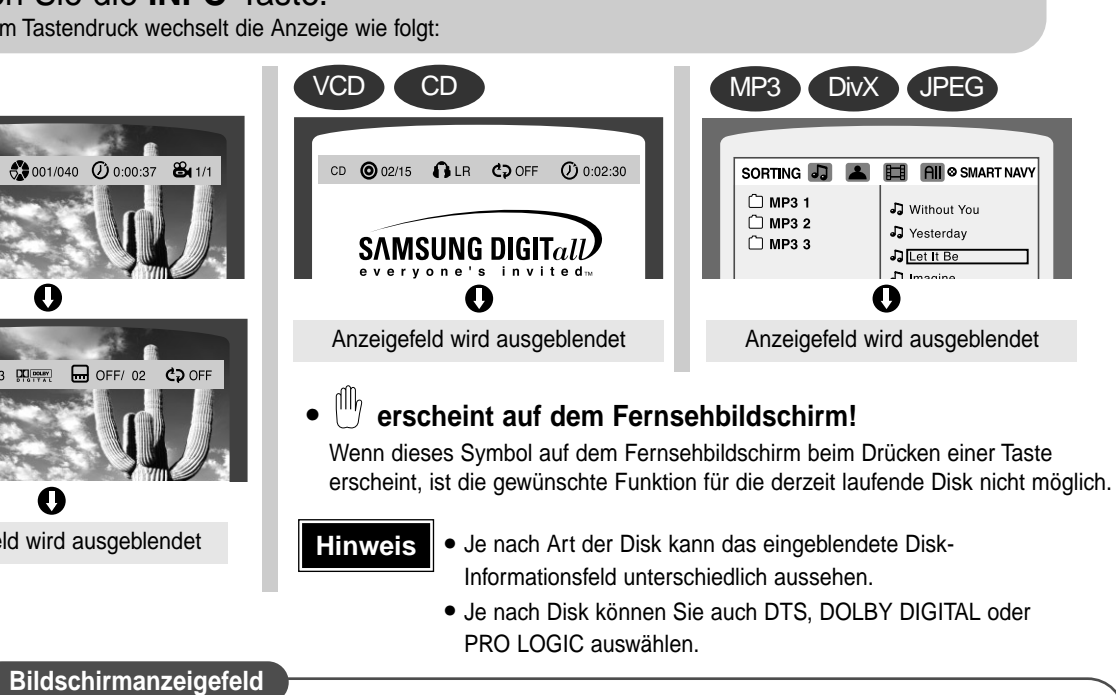

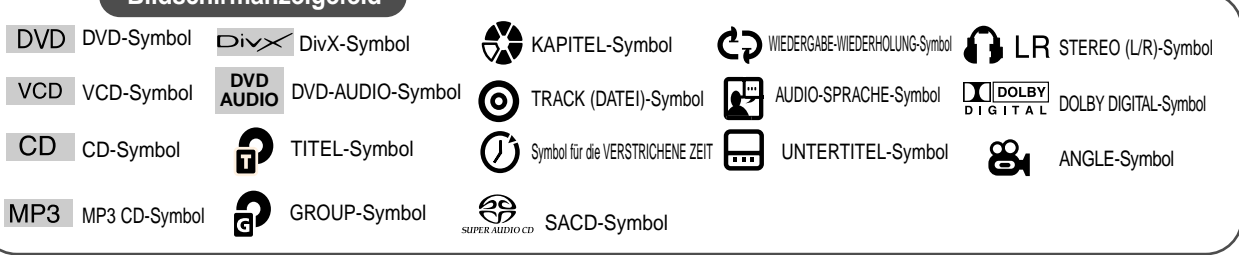

## **Überprüfen der verbleibenden Zeit**

**Drücken Sie die REMAIN-Taste.** • So können Sie die gesamte Dauer oder die verbleibende Spielzeit eines laufenden Titels oder Kapitels erfahren.

#### **Jedes Mal, wenn die REMAIN-Taste gedrückt wird**

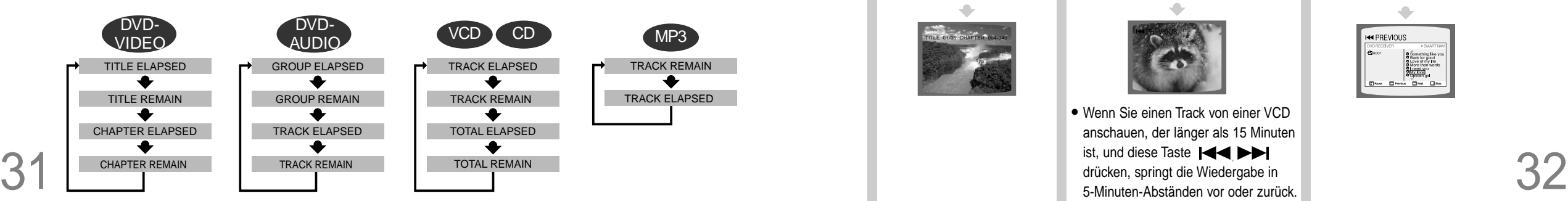

## **Wiedergabe in Zeitlupe/Zeitraffer**

### ∠eitraffer

DVD VCD SACD CD MP3

#### Halten Sie die Taste I<del>II</del> DIE gedrückt.

• Jedes Mal, wenn die Taste bei laufender DVD gedrückt gehalten wird, ändert sich die Wiedergabegeschwindigkeit wie folgt:

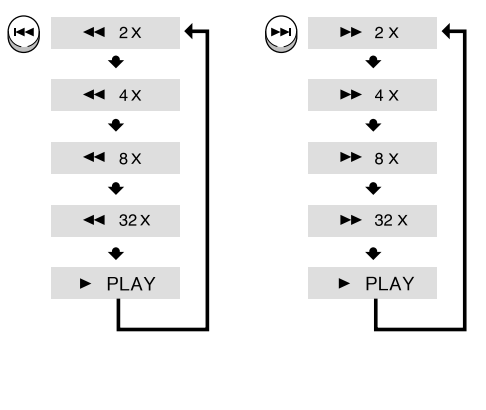

### Zeitlupe

#### Drücken Sie die **SLOW**-Taste.

• Jedes Mal, wenn die Taste bei laufender DVD gedrückt wird, ändert sich die Wiedergabegeschwindigkeit wie folgt:

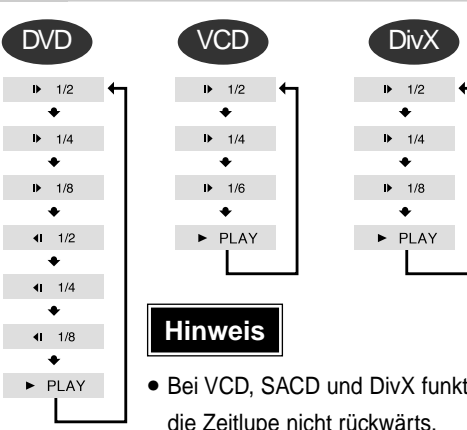

### **BEDIENUNG BEDIENUNG** ioniert

### **Überspringen von Szenen und Musikstücken**

Drücken Sie kurz . • Jedes Mal, wenn Sie die Taste während der Wiedergabe kurz drücken, wird das vorige bzw. nächste Kapitel, Track oder Verzeichnis (Datei) gespielt.

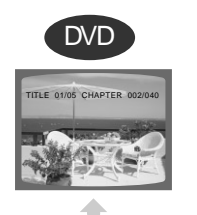

# VCD YSACD

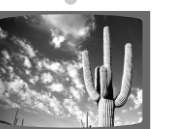

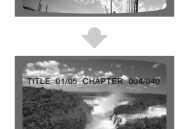

MP3

 $\bullet$ 

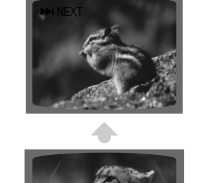

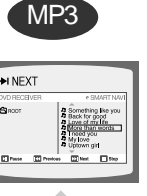

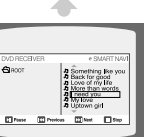

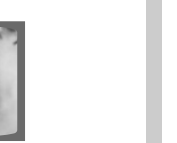

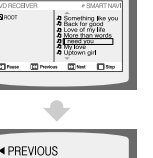

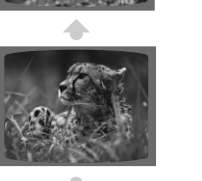

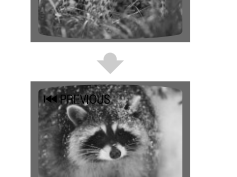

## **Wiedergabe-Wiederholung**

Mit der Wiederholungsfunktion können Sie ein Kapitel, einen Titel, einen Track (Musikstück) oder ein Verzeichnis (MP3-Datei) wiederholen.

# **A-B-Wiedergabe-Wiederholung**

Sie können einen bestimmten Abschnitt einer DVD wiederholt abspielen.

#### DVD VCD SACD CD MP3 JPEG Drücken Sie die **REPEAT**-Taste. • Jedes Mal, wenn die Taste bei laufender DVD gedrückt wird, ändert sich der Modus der Wiedergabe-Wiederholung wie folgt: DVD-DVD-**Optionen der Wiedergabe-Wiederholung** VIDEO AUDIO **CHAPTER** REPEAT: CHAPTER REPEAT: TRACK + Das gewählte Kapitel wird wiederholt.  $\bullet$  $\bullet$ **TITLE** REPEAT · TITLE REPEAT · GROUP Der gewählte Titel wird wiederholt.  $\bullet$  $\bullet$ **GROUP** REPEAT: OFF REPEAT: OFF Die gewählte Gruppe wird wiederholt. **RANDOM** Die Tracks werden in zufälliger Reihenfolge MP3 JPEG VCD SACD CD abgespielt. (Ein Track, der bereits gespielt wurde, kann auch wiederholt werden.) REPEAT: RANDOM REPEAT: TRACK  $\left| \right.$  $\bullet$ **TRACK** Der gewählte Track wird wiederholt. **REPEAT: TRACK REPEAT · DISC DIR**  $\bullet$  $\bullet$ Sämtliche Tracks im gewählten Ordner werden REPEAT: DIR REPEAT: OFF wiederholt.  $\bullet$ **DISC** REPEAT: DISC Die ganze Disk wird wiederholt.  $\bullet$ **OFF** REPEAT: OFF

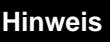

- Bei VCDs der Version 2.0 ist die Wiederholungsfunktion nicht möglich, wenn PBC eingeschaltet ist. Damit Sie die Wiedergabe-Wiederholung bei einer VCD mit PBC nutzen können, müssen Sie die Option PBC im Disk-Menü auf OFF (Aus) stellen. (Siehe Seite 40.)
- Die Wiedergabe-Wiederholung wird abgebroche So wählen Sie den Wiedergabe-Wiederholungsmodus im Disk-Informationsfeld: DVD **1** Drücken Sie die **INFO-**Taste zweimal.  $\overline{F}$  EN 1/3 DO  $\overline{F}$   $\overline{F}$  OFF  $CD$  OFF  $+$ 2 Drücken Sie die Richtungstaste  $\blacktriangleright$ , um ረጋ $A$ zum Symbol für die WIEDERGABE-C<sub>2</sub> CHAP WIEDERHOLUNG (CD) zu gelangen. **CD TITL 3** Drücken Sie die Richtungstaste  $\blacktriangledown$ , VCD CD um den gewünschten Modus auszuwählen. VCD **@** 02/02 **0LR** C<sub>2</sub> OFF +  $C<sub>2</sub>A-$ **4** Drücken Sie die **ENTER**-Taste. COTRACK
- ACCORDUCT SERVIEW SERVIEW THE SERVIEW SERVIEW SERVIEW SERVIEW SERVIEW SERVIEW SERVIEW SERVIEW SERVIEW SERVIEW S<br>
Sample of the service of the Service of the Service of the Service of the Service of the Service of the Servi \* Bei MP3- und JPEG-Disks kann die Wiederholfunktion nicht im Disk-Informationsfeld gewählt werden.

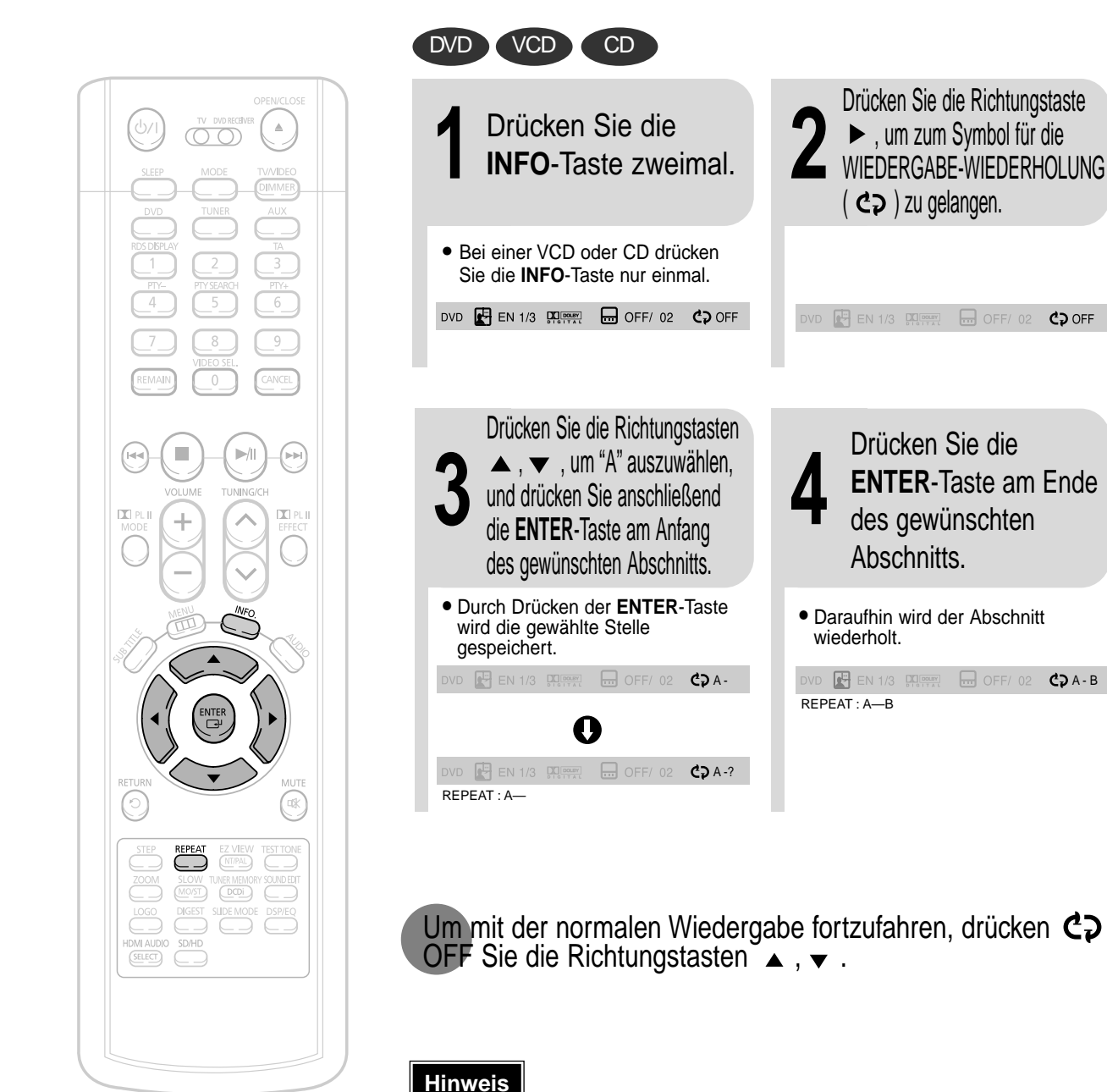

• Die A-B-Wiederholfunktion ist bei SACD, MP3- und JPEG-Disks nicht möglich.

 $CDA - B$ 

C<sub>2</sub> OFF

 $\Box$  OFF/0

 $\Box$  OFF/02

## **Step-Funktion** DVD VCD

#### Drücken Sie die **STEP**-Taste.

• Bei jedem Tastendruck wird die jeweilige Szene um eine Einzelbild weiter geschaltet.

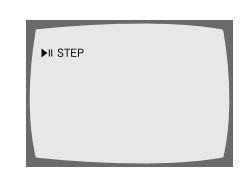

**Hinweis**

• Bei der Zeitrafferwiedergabe einer SACD, CD oder MP3-CD wird der Ton nur in 2facher Geschwindigkeit wiedergegeben, nicht aber in 4facher, 8facher und 32facher Geschwindigkeit.

• Bei Zeitlupenwiedergabe und Einzelbildschaltung ist kein Ton zu hören.

## **Angle-Funktion**

Mithilfe dieser Funktion können Sie ein und dieselbe Szene aus mehreren Blickwinkeln betrachten.

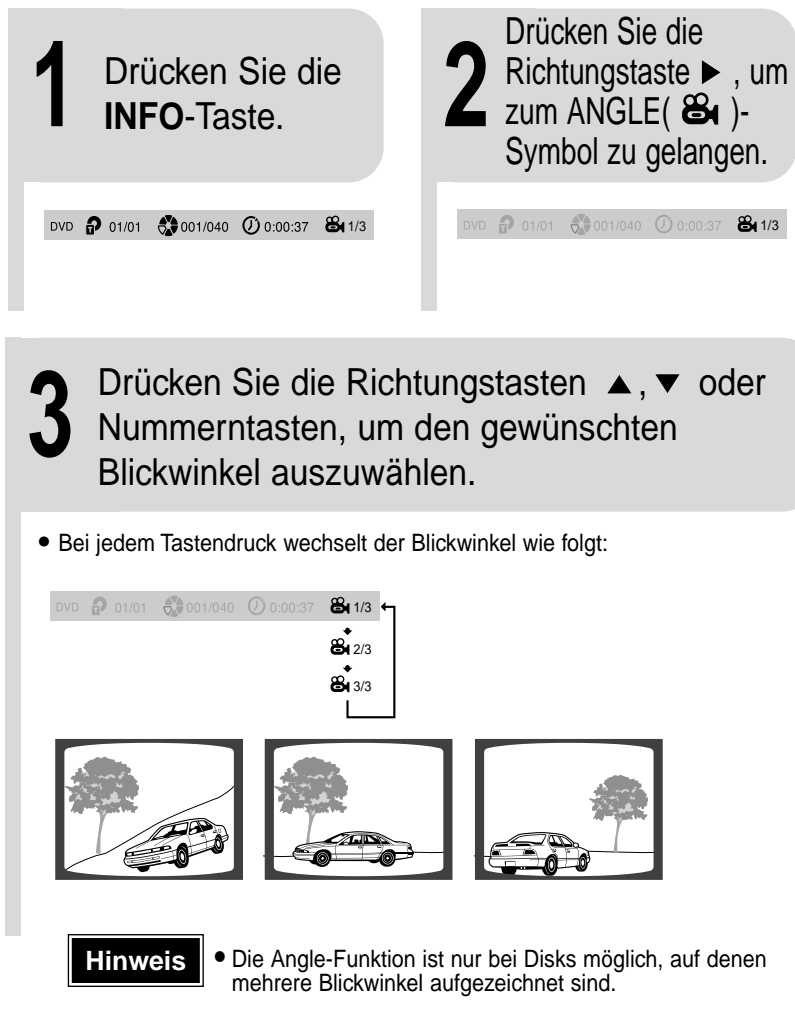

![](_page_18_Picture_10.jpeg)

## **Zoom-Funktion (Bildausschnittsvergrößerung)**

Mithilfe dieser Funktion können Sie einen bestimmten Bildausschnitt vergrößern.

![](_page_18_Picture_13.jpeg)

![](_page_18_Picture_14.jpeg)

## **EZ VIEW-Funktion**

Drücken Sie die **EZ VIEW**-Taste.

• Bei jedem Tastendruck wechselt die Zoom-Funktion zwischen "On" (Ein) und "Off" (Aus).

• Wird ein Film im Breitbildformat wiedergegeben, können die schwarzen Balken am oberen und unteren Bildschirmrand durch Drücken der **EZ VIEW**-Taste entfernt werden.

![](_page_18_Picture_19.jpeg)

![](_page_18_Picture_20.jpeg)

- Diese Funktion ist unwirksam, wenn die DVD mit mehreren Kamerablickwinkeln aufgezeichnet ist. • Da manche Disks über ein integriertes Seitenverhältnis von Länge und Breite verfügen, kann es sein, dass keine schwarzen Balken erscheinen .
- Diese Funktion kann nicht bei DivX Disketten benutzt werden.

## **Bonusgruppe/Seiten blättern**

![](_page_19_Figure_1.jpeg)

#### Bonusgruppe DVD-AUDIO

Manche DVD-Audio-Discs enthalten zusätzlich eine "Bonusgruppe", die durch Eingabe einer vierstelligen Schlüsselnummer wiedergegeben werden kann. Nähere Informationen und die Schlüsselnummer entnehmen Sie bitte der Disc-Verpackung.

Wenn Sie eine DVD-Audio abspielen, die eine Bonusgruppe enthält, erscheint automatisch der Eingabebildschirm für die Schlüsselnummer.

![](_page_19_Picture_5.jpeg)

#### **Hinweis**

• Wenn Sie die Disc entnehmen, den Player ausschalten oder den Stecker ziehen, müssen Sie die Schlüsselnummer erneut eingeben.

#### Seiten blättern OVD-AUDIO

#### Drücken Sie während der Wiedergabe die Taste **TUNING/CH** auf der Fernbedienung.

- Sie können das gewünschte Bild auf einer DVD-AUDIO, die Fotos enthält auswählen.
- Je nach Herstellungsart lassen sich bei manchen Discs möglicherweise keine Bilder auswählen.

# **Die Audio-Sprache/Untertitelsprache auswählen**

![](_page_19_Picture_13.jpeg)

### **BEDIENUNG BEDIENUNG**

### **Eine Szene/ein Musikstück direkt aufrufen**

![](_page_20_Picture_508.jpeg)

SORTING JE **EE ALL** SMART NAVY

 $\bigoplus$  ROC

J Something like you

J Back for good ore than word ♪ need you<br>♪ My love J Uptown girl  $\Box$  Next  $\Box$  Ste

aufrufen.

**Hinweis**

werden.

Drücken Sie die **Nummerntasten**.

• Die gewählte Datei wird wiedergegeben. • Eine Disk mit MP3- oder JPEG-Inhalten kann nicht im Bildschirm Disk-Information bewegt werden

• Beim Abspielen einer MP3- oder JPEG-Disk können Sie nicht mit ▲ oder ▼ zu einem Ordner springen. Um zu einem Ordner zu springen drücken

Sie  $\blacksquare$  (Stop) und dann  $\blacktriangle$ ,  $\blacktriangledown$ .

39

## **Benutzen des Disk-Menüs**

Die Menüs dienen zur Wahl der Audio-Sprache, der Untertitel-Sprache, des Profils usw. Der Inhalt der DVD-Menüs variiert von Disk zu Disk.

![](_page_20_Picture_9.jpeg)

**Hinweis** • **In Abhängigkeit von der Disk kann das Titel-Menü unterschiedlich aussehen.**

### **Einstellen der Sprache**

Die Sprache des OSD (On-Screen Display) ist standardmäßig auf Englisch eingestellt.

![](_page_21_Figure_2.jpeg)

**GER**

41

### **Einstellen des Fernsehbildschirmformats**

Je nach Typ des TV-Gerätes (Wide Screen oder 4:3) können Sie das Bildverhältnis des Fernsehers wählen.

![](_page_22_Picture_2.jpeg)

Drücken Sie die **RETURN**-Taste, um zur vorherigen Ebene zurückzukehren.

Drücken Sie die **MENU**-Taste, um den Einstellbildschirm zu verlassen.

![](_page_22_Picture_6.jpeg)

### **Einstellen der Kindersicherung (Benutzerlevel)**

Mithilfe dieser Funktion können Sie die Wiedergabe von DVDs, die für Kinder ungeeignet sind, weil sie Filme für Erwachsene oder gewalttätige Szenen enthalten, beschränken.

![](_page_23_Picture_2.jpeg)

Drücken Sie die **RETURN**-Taste, um zur vorherigen Ebene zurückzukehren.

45

Drücken Sie die **MENU**-Taste, um den Einstellbildschirm zu verlassen.

## **Einstellen des Passworts**

Sie können ein Passwort für die Kindersicherung (Benutzerlevel) festlegen.

![](_page_23_Picture_8.jpeg)

**Hinweis** • Das werkseitig eingestellte Passwort ist "7890".

#### **Wenn Sie das Passwort für die Einstufung vergessen haben, gehen Sie wie folgt vor:**

• Während sich der Player im Modus No Disc befindet drücken Sie die Taste ( am Hauptgerät für länger als 5 Sekunden. Im Display erscheint "**INITIALIZE**" und alle Einstellungen werden auf die Werkseinstellungen zurückgesetzt.

• Drücken Sie die **POWER**-Taste.

**Die RESET-Funktion löscht alle gespeicherten Einstellungen. Verwenden Sie diese Funktion nur, wenn es unbedingt nötig ist.** **EINSTELLUNGEN**

**EINSTELLUNGEN** 

### **EINSTEIIEN DES BIIDSCHIRMHINTERGRUNDES**

Beim Ansehen einer DVD, VCD oder JPEG-CD können Sie ein Bild, das Ihnen gefällt, als Bildschirmhintergrund übernehmen.

![](_page_24_Picture_2.jpeg)

Drücken Sie die **MENU**-Taste, um den Einstellbildschirm zu verlassen.

**GER**

einzustellen.

Wählen Sie diese Option, um das Samsung Logo als Bildschirmhintergrund Wählen Sie diese Option, um ein gewünschtes Bild als Bildschirmhintergrund

einzustellen.

48

## **Wiedergabe-Modus für DVD-Audio-Disks**

Manche DVD-Audio-Discs enthalten sowohl DVD-Video als auch DVD-Audio. Um den DVD-Video-Teil der DVD-Audio-Disc abzuspielen, müssen Sie den DVD-Video-Modus einstellen.

![](_page_25_Picture_2.jpeg)

## **SACD Wiedergabe Modus**

Falls die gespielte SACD HYBRID Disketten Format besitzt, kann es zusätzlich zum SACD MODUS in CODA MODUS gespielt werden.

Drücken Sie die

![](_page_25_Figure_5.jpeg)

![](_page_25_Picture_6.jpeg)

• Fabrikeinstellung ist SACD MODE beim ausschalten des Hauptgerätes revertiert es zur Fabrikeinstellung

**GER**

49

**OO** 

ENTER<br>/단

REPEAT EZ VIEW

**EXAMPLE SLOW TUNER MEMORY SOUNDED** 

 $\underbrace{\begin{array}{c} \text{LOGO} \\ \text{O} \end{array}} \quad \begin{array}{c} \text{DIGEST} \\ \text{O} \end{array} \begin{array}{c} \text{SIDE MODE} \\ \text{O} \end{array} \begin{array}{c} \text{DSP/EC} \end{array}$ 

 $\overline{\odot}$ 

Ö

HDMI AUDIO SD/HD

 $\triangle$ 

6  $9$ 

**Registrierung für DivX (R)**

• Bitte den Registrierungscode verwenden, um das Gerät für Video-On-Demand im Format DivX (R) anzumelden. Nähere Einzelheiten finden Sie unter www.divx.com/vod.

50

## **Einstellen des Lautsprechermodus**

Signalausgang und Frequenzgang der Lautsprecher werden automatisch entsprechend Ihrer Lautsprecherkonfiguration und der verwendeten Lautsprecher angepasst.

#### Drücken Sie die Drücken Sie die Richtungstaste  $\blacktriangledown$ , um **1 MENU**-Taste im  $\triangle$ ÖŌ zu "Audio" zu gelangen, und anschließend die Stopp-Modus. **ENTER**-Taste. SPEAKER SETH DELAY TIME **TEST TONE OUND EDIT** Drücken Sie die Richtungstasten Drücken Sie in der  $\blacktriangle$  ,  $\blacktriangledown$  ,  $\blacktriangleleft$  ,  $\blacktriangleright$  , um den Lautsprechereinstell **3 4** ung nochmals die gewünschten Lautspecher zu markieren, und anschließend die **ENTER**-Taste. **ENTER**-Taste. • Bei jedem Tastendruck wechselt der Modus ENTER<br>(급 für den Center-Lautsprecher (C) und den linken und rechten Surround-Laustsprecher (SL, SR) wie folgt: SMALL  $\rightarrow$  NONE. RETURN<br>© • Für die Frontlautsprecher (L, R) ist der ⋒ Modus auf SMALL (KLEIN) eingestellt. **TEST TONE**  $\underbrace{\text{MOD}}_{\text{MOD}}\underbrace{\text{LOD}}_{\text{MOD}}\underbrace{\text{L-D}}_{\text{MOD}}$ LOGO DIGEST SLIDE MODE DSP/EQ  $\begin{picture}(120,10) \put(0,0){\line(1,0){10}} \put(15,0){\line(1,0){10}} \put(15,0){\line(1,0){10}} \put(15,0){\line(1,0){10}} \put(15,0){\line(1,0){10}} \put(15,0){\line(1,0){10}} \put(15,0){\line(1,0){10}} \put(15,0){\line(1,0){10}} \put(15,0){\line(1,0){10}} \put(15,0){\line(1,0){10}} \put(15,0){\line(1,0){10}} \put(15,0){\line($

**SMALL** : Wähen Sie diese Option, wenn die Lautsprecher benutzt werden sollen. **NONE** : Auswählen, wenn keine Lautsprecher angeschlossen sind.

#### **Hinweis**

5

![](_page_26_Picture_6.jpeg)

# **Einstellen des Testtons**

Überprüfen Sie mit der Funktion Testton die Lautsprecheranschlüsse.

![](_page_26_Picture_9.jpeg)

Zum Beenden des Testtons drücken Sie die **TEST TONE**-Taste noch einmal.

L: Frontlautsprecher (L) C: Center-Lautsprecher SW: Subwoofer R: Frontlautsprecher (R) SL: Rücklautsprecher (L) SR: Rücklautsprecher (R)

![](_page_26_Figure_12.jpeg)

**EINSTELLUNGEN**

**EINSTELLUNGEN** 

### **Einstellen der Verzögerungszeit**

Wenn sich die Lautsprecher nicht in gleicher Entfernung zur Hörposition aufstellen lassen, können Sie die Verzögerungszeit der Audiosignale für den Center- und die Rücklautsprecher manuell einstellen.

![](_page_27_Picture_2.jpeg)

#### **Einstellen der Lautsprecher-Verzögerungszeit**

Bei der Wiedergabe von 5.1CH Surround Sound erhalten Sie die beste Klangqualität, wenn der Abstand zwischen Ihnen und allen Lautsprechern gleich ist. Der Klang trifft je nach Aufstellung der Lautsprecher zu verschiedenen Zeiten an der Hörposition ein. Diesen zeitlichen Unterschied können Sie durch Einstellung eines zusätzlichen Verzögerungseffekts am Center- und Surround-Lautsprecher regulieren.

### **Hinweis**

- Bei (Dolby Pro Logic II) kann u. U. die Verzögerungszeit für jeden Modus verschieden sein.
- Bei AC-3 und DTS kann die Verzögerungszeit auf Werte zwischen 00 und 15 ms eingestellt werden.
- Der Mittenkanal kann nur bei Disks mit 5.1-Sound angepasst werden.

#### **• Einstellen des CENTER-LAUTSPRECHERS**

Ist die Entfernung Dc gleich oder größer als die Entfernung Df in der Abbildung, stellen Sie den Modus auf 0 ms. Andernfalls ändern Sie die Einstellung laut Tabelle.

![](_page_27_Picture_349.jpeg)

**• Einstellen des RÜCKLAUTSPRECHERS (SURROUND)** 

Ist die Entfernung Df gleich oder größer als die Entfernung Ds in der Abbildung, stellen Sie den Modus auf 0 ms. Andernfalls ändern Sie die Einstellung laut Tabelle.

![](_page_27_Picture_350.jpeg)

![](_page_27_Figure_15.jpeg)

RETURN

 $\begin{picture}(120,115) \put(0,0){\line(1,0){150}} \put(15,0){\line(1,0){150}} \put(15,0){\line(1,0){150}} \put(15,0){\line(1,0){150}} \put(15,0){\line(1,0){150}} \put(15,0){\line(1,0){150}} \put(15,0){\line(1,0){150}} \put(15,0){\line(1,0){150}} \put(15,0){\line(1,0){150}} \put(15,0){\line(1,0){150}} \put(15,0){\line(1,0){150$ 

**SLOW TUNER MEMORY SOUNDEDT** LOGO DIGEST SUDE MODE DSP/EQ

## **Audio-Einstellungen**

Sie können die Balance und den Pegel für jeden Lautsprecher einstellen.

![](_page_28_Figure_2.jpeg)

Drücken Sie die **RETURN**-Taste, um zur vorherigen Ebene zurückzukehren.

Drücken Sie die **MENU**-Taste, um den Einstellbildschirm zu verlassen.

#### **Hinweis**

• **Die Einstellungen erscheinen auf der Anzeige der Haupteinheit, nicht auf Ihrem Fernsehbildschirm.**

**Einstellen der Front-/Rücklautsprecher-Balance**

- Zur Auswahl stehen Werte zwischen 00 und -06 und OFF (AUS).
- Die Lautstärke nimmt ab, je weiter sich der Wert -6 nähert.

#### **Einstellen des Pegels für Center-/Rücklautsprecher und Subwoofer**

- Die Lautstärke kann in Schritten von +6 dB bis -6 dB geregelt werden.
- Der Ton wird lauter, je weiter sich die Einstellung +6 dB nähert und leiser, je weiter sie sich -6 dB nähert.

RETURN

### **Einstellen von DRC (Dynamic Range Compression)**

Mithilfe dieser Funktion kommen Sie auch dann in den Genuss von Dolby Digital Sound, wenn Sie sich spät abends Filme mit niedriger Lautstärke ansehen.

![](_page_29_Picture_2.jpeg)

# **Einstellung von AV SYNC**

Bei Anschluss an einen Digitalfernseher kann das Bild langsamer sein als der Ton. Stellen Sie in diesem Fall die Audioverzögerung so ein, dass der Ton synchron zum Bild ist.

![](_page_30_Picture_2.jpeg)

Drücken Sie die **RETURN**-Taste, um zur vorherigen Ebene zurückzukehren.

Drücken Sie die **MENU**-Taste, um den Einstellbildschirm zu verlassen.

![](_page_30_Picture_5.jpeg)

DSP: Diese Funktion vermittelt die einmalige Akustik bestimmter Räumlichkeiten und sorgt für eine realitätsgetreue Wiedergabe der Musik- und Tonaufnahmen.

EQ: Sie können aus Rock, Pop und Klassik auswählen, um den Klang an das Genre der gespielten Musik anzupassen.

![](_page_30_Picture_8.jpeg)

![](_page_30_Picture_9.jpeg)

**POP, JAZZ, ROCK:** Je nach Musikgenre können Sie zwischen POP, JAZZ und ROCK wählen. **STUDIO** : Vermittelt das Raumgefühl eines Studios. **CLUB** : Simuliert den Raumklang einer Diskothek mit vollem Bassbeat. **HALL** : Gibt Stimmen klar und deutlich wie in einem Konzertsaal wieder. **MOVIE:** Vermittelt das Raumgefühl eines Lichtspieltheaters. **CHURCH:** Vermittelt das Gefühl, in einer großen Kirche zu sein. **PASS:** Wählen Sie diese Option für die normale Wiedergabe.

## **Dolby Pro Logic II-Modus**

Sie können den Dolby Pro Logic II-Audiomodus nach Wunsch wählen.

## **Dolby Pro Logic II-Effekt**

**Diese Funktion ist nur im Modus Dolby Pro Logic MUSIC möglich.**

Drücken Sie die **PL II MODE**-Taste. • Bei jedem Tastendruck wechselt der Modus wie folgt: **DDA** H A G T Q. STERED

• Schließen Sie das externe Gerät an die Eingänge AUDIO INPUT (L und R) des Players an, wenn Sie den Modus Pro Logic II wählen. Wenn Sie nur einen der Eingänge nutzen (L oder R), können Sie keinen Surround-Sound hören.

#### **PRO LOGIC II**

- **MUSIC:** Wenn Sie Musik hören, können Sie Soundeffekte wie bei einem Live-Konzert erleben.
- **CINEMA:** Sie erleben Filme hautnah und realitätsgetreu.
- **PRO LOGIC:** Sie erleben mithilfe des rechten und linken Frontlautsprechers einen realistischen Mehrkanaleffekt wie beim Einsatz von von fünf Lautsprechern.
- **MATRIX:** Sie erleben 5.1 Kanal-Surround-Sound und genießen einen gesteigerten Klang.
- **STEREO: Wählen Sie diese Option, wenn der Klang nur über den rechten und linken Frontlautsprecher und den**

**Subwoofer ausgegeben werden soll.**

![](_page_31_Figure_15.jpeg)

![](_page_31_Picture_16.jpeg)

# **Radio hören**

Durch die automatische oder manuelle Sendersuche können Sie das gewünschte Band einstellen und die jeweiligen FM, AM-Sender hören.

![](_page_32_Picture_2.jpeg)

## **Sender einspeichern**

#### **Sie können Sender wie folgt speichern:**

![](_page_32_Picture_478.jpeg)

#### **Beispiel: FM 89.1 einspeichern**

![](_page_32_Figure_7.jpeg)

(Dies gilt nur, wenn ein UKW-Sender eingestellt ist.)

- Bei jedem Tastendruck wird der Klang zwischen "MONO" und "STEREO" umgeschaltet.
- In Gegenden mit schlechtem Empfang wählen Sie MONO, damit Sie die
- Radiosendungen klar und störfrei empfangen können.

**RADIOBETRIEB RADIOBETRIEB**

**GER**

Zur Einstellung eines eingespeicherten Senders drücken Sie KA auf der Fernbedienung und wählen einen Programmplatz aus.

den neuen zu speichernden Sender ersetzt.

## **Was ist RDS?**

#### **Mit RDS (Radio Data System) UKW-Sender empfangen**

RDS erlaubt UKW-Sendern, ihre regulären Programmsignale mit zusätzlichen Kennsignalen zu senden. Zum Beispiel senden die Radiosender nicht nur ihr Senderkürzel, sondern auch Informationen zur Art des gesendeten Programms, wie Sport oder Musik usw.

#### **Wird ein FM-Sender eingestellt, der den RDS-Service bietet, leuchtet die RDS-Anzeige im Anzeigefeld auf.**

- **• Abkürzungen für RDS-Modi und Funktionen:**
- **1. PTY (Program Type):** Programmsparte, z. B. Nachrichten, Kultur usw.; kann für einen Suchlauf verwendet werden.
- **2. PS NAME (Program Service Name):** Gibt den Sendernamen an und umfaßt maximal acht Zeichen.
- **3. RT (Radio Text):** Vom Radiosender übertragener Text; maximal 64 Zeichen. **4. CT (Clock Time):** Gibt die Uhrzeit an.
- Nicht alle Sender übertragen PTY, RT oder CT, so daß diese Informationen nicht bei allen RDS-Sendern angezeigt werden können.
- **5. TA (Traffic Announcement):** Verkehrsdurchsagen; wenn diese Anzeige blinkt, werden gerade Verkehrsdurchsagen übertragen.

**Hinweis**

• RDS funktioniert möglicherweise nicht richtig, wenn der eingestellte Sender das RDS-Signal nicht ordnungsgemäß sendet oder wenn das Signal zu schwach ist.

#### **Welche Informationen können RDS-Signale liefern?**

Sie können die vom Radiosender gesendeten RDS-Signale auf dem Anzeigefeld sehen.

#### **Die RDS-Signale zeigen**

**Drücken Sie auf RDS-ANZEIGE, während Sie einen UKW-Sender hören.** Jedes Mal, wenn die Taste gedrückt wird, verändert sich die Anzeige, um Ihnen die folgenden Informationen anzuzeigen:

 $\rightarrow$  PS NAME $\rightarrow$  RT $\rightarrow$  CT $\rightarrow$  Freque

**PS (Programmservice):** Bei der Suche erscheint "**PS**" und dann wird der Sendername angegeben. "**NO PS**" erscheint, wenn kein Signal gesendet wird. **RT (Radio-Text):** Bei der Suche erscheint "**RT**" und dann werden Textmeldungen des Radiosenders angezeigt. "**NO RT** erscheint, wenn kein Signal gesendet wird. **Frequenz:** Senderfrequenz (kein RDS-Service)

#### **Über die Zeichen im Anzeigefeld**

Wenn das Anzeigefeld PS oder RT-Signale zeigt, werden die folgenden Zeichen benutzt. • Das Anzeigefeld unterscheidet nicht zwischen Groß- und Kleinschreibung und

- verwendet deshalb immer Großbuchstaben. • Im Anzeigefeld können keine akzentuierten Buchstaben dargestellt werden. So kann
- "**A**", z. B., für akzentuierte Buchstaben wie "**Á, Â, Ä, Å,** oder **Ã**" stehen.

![](_page_33_Picture_22.jpeg)

• Wenn die Suche plötzlich beendet wird, erscheinen "**PS**" und "**RT**" nicht auf dem Anzeigefeld.

![](_page_33_Figure_24.jpeg)

#### **Programmsparten (PTY-Funktion)**

(Mit einem PTY-Code nach einem Programm suchen) Einer der Vorteile des RDS-Service ist, dass Sie eine bestimmte Programmart unter den vorabgestimmten Rundfunksendern durch die Angabe des PTY-Codes lokalisieren können.

#### **Mit dem PTY-Code nach einem Programm suchen**

- **Bevor Sie beginnen, beachten Sie bitte ...**
- Die PTY-Suche ist nur auf vorabgestimmte Radiosender anwendbar.
- Um den Suchvorgang zu einer beliebigen Zeit zu stoppen, drücken Sie während der Suche auf PTY-SEARCH.
- Es gibt eine zeitliche Begrenzung für die durchführung der folgenden Schritte. Wird die Einstellung abgebrochen wird, bevor Sie die Suche beenden konnten, fangen Sie nochmal mit Schritt 1 an.
- Wenn die Tasten auf der primäre Fernbedienung betätigen, vergewissern Sie sich, dass Sie den UKW-Sender mit der primären Fernbedienung gewählt haben.
- Drücken Sie PTY SEARCH, während Sie einen UKW-Sender empfangen.
- Drücken Sie die Taste PTY + oder PTY –, bis der gewünschte PTY-Code im Display angezeigt wird. **2**
	- Das Anzeigefeld liefert Ihnen die auf der rechten Seite beschriebenen PTY-Codes.
- Drücken Sie PTY SEARCH nochmals, während der im vorigen Schritt gewählte PTY-Code noch auf dem Anzeigefeld ist. **3**
	- Die Center Unit durchsucht 15 vorabgestimmte UKW-Sender, stoppt, wenn der von Ihnen gewählte Sender gefunden ist und stellt diesen ein.

![](_page_33_Picture_561.jpeg)

## **Praktische Funktionen**

![](_page_34_Picture_1.jpeg)

### **Sleep-Timer-Funktion**

Sie können eine Zeitspanne festlegen, nach deren Ablauf sich der DVD-Player selbständig abschaltet.

#### Drücken Sie die **SLEEP**-Taste.

• Im Anzeigefeld wird "SLEEP" angezeigt. Bei jedem Tastendruck wechselt die voreingestellte Zeitspanne wie folgt: 1**0** ➝ **20** ➝ **30** ➝ **60** ➝ **90** ➝ **120** ➝  $150 \rightarrow$  OFF (AUS).

![](_page_34_Picture_6.jpeg)

#### Zur Bestätigung der Sleep-Timer-Einstellung drücken Sie die **SLEEP**-Taste.

- Es wird die verbleibende Zeit bis zur automatischen Abschaltung des DVD-Players angezeigt.
- Wenn Sie die Taste erneut drücken, wird die letzte Einstellung der Sleep-Zeit geändert.

Zum Beenden des Sleep-Timers drücken Sie die **SLEEP**-Taste, bis OFF im Anzeigefeld erscheint.

### **Einstellen der Display-Helligkeit**

Sie können am Hauptgerät die Helligkeit des Displays einstellen.

#### Drücken Sie die **DIMMER**-Taste.

• Bei jedem Tastendruck wird die nächste Einstellung aufgerufen: **Dunkel** ➞ **Hell**.

### **Stummschaltfunktion**

Diese Funktion ist nützlich, wenn es an der Tür klingelt oder Sie ans Telefon gehen müssen.

Drücken Sie die **MUTE**-Taste.

- Daraufhin leuchtet "**MUTE**" im Display auf.
- Um den Ton wieder einzuschalten (mit gleicher Lautstärke wie vorher), drücken Sie nochmals die Taste **MUTE**. Sie können auch die Tasten **VOLUME** verwenden.

![](_page_34_Picture_20.jpeg)

![](_page_34_Picture_21.jpeg)

Verwenden Sie Kopfhörer (nicht mitgeliefert), wenn Sie Ihre Disk allein anhören möchten.

Für einen ungestörten Hörgenuss schließen Sie die Kopfhörer an die PHONES-Buchse auf der Frontplatte an.

![](_page_34_Picture_24.jpeg)

• Um Hörschäden zu vermeiden, sollten Sie die Lautstärke bei Verwendung der Kopfhörer nicht zu hoch einstellen.

### **Verwenden der Fernbedienung für das Fernsehgerät**

![](_page_35_Figure_1.jpeg)

### **So verwenden Sie die Fernbedienung für das Fernsehgerät**

**1** Drücken Sie die MODE-Taste, damit der TV-<br>Indikator auf der Fernbedienung aufleuchtet. Indikator auf der Fernbedienung aufleuchtet. TV DVD RECEIVER

**2** Drücken Sie die **POWER**-Taste, um das Fernsehgerät einzuschalten.

**3** Richten Sie die Fernbedienung auf das Fernsehgerät.

#### Halten Sie die **POWER**-Taste gedrückt und<br>geben Sie den Herstellercode für Ihr<br>Eernsebgerät ein geben Sie den Herstellercode für Ihr Fernsehgerät ein.

- Wenn der Herstellercode mit dem Code Ihres Fernsehgerätes übereinstimmt, wird das Fernsehgerät ausgeschaltet.
- Sind mehrere Kennungen für Ihr Fernsehgerät in der Tabelle aufgeführt, geben Sie eine nach der anderen ein um festzustellen, welche die richtige ist. **Beispiel: Für ein Samsung Fernsehgerät**

Halten Sie **POWER** gedrückt und geben Sie mit den Nummerntasten 00, 01, 02, 03, 04 und 05 ein.

Richten Sie die Fernbedienung auf das<br>**5** Fernsehgerät und drücken Sie die POV<br>Wenn sich das Fernsehgerät daraufhin Fernsehgerät und drücken Sie die **POWER**-Taste. Wenn sich das Fernsehgerät daraufhin aus- oder einschaltet, war die Einstellung erfolgreich.

> • Nun können Sie die TV POWER-, VOLUME-, CHANNEL- und Nummerntasten (0 ~ 9) benutzen.

#### **Hinweis**

- Unter Umständen lassen sich manche Fernsehgerätemarken nicht mit der Fernbedienung bedienen. Es kann auch vorkommen, dass je nach Hersteller Ihres Fernsehgerätes nicht alle Bedienschritte möglich sind.
- Wenn Sie die Fernbedienung nicht mit dem Herstellercode Ihres Fernsehers programmieren,<br>
funktioniert diese standardmäßig mit einem Samsung Fernsehgerät. • Wenn Sie die Fernbedienung nicht mit dem Herstellercode Ihres Fernsehers programmieren, funktioniert diese standardmäßig mit einem Samsung Fernsehgerät.

#### **Herstellercodes für Fernsehgeräte**

![](_page_35_Picture_717.jpeg)

**VERSCHIEDENES VERSCHIEDENES**

### **Bevor Sie den Kundendienst verständigen**

In der nachstehenden Tabelle finden Sie Abhilfemaßnahmen für den Fall, dass der DVD-Player nicht ordnungsgemäß funktioniert. Sollte das Problem nicht in der Tabelle aufgeführt sein oder sich nicht mithilfe der Anleitung beheben lassen, schalten Sie das Gerät aus, ziehen Sie den Netzstecker und wenden Sie sich an einen autorisierten Händler in Ihrer Nähe oder an ein Samsung Electronics Servicecenter.

![](_page_36_Picture_426.jpeg)

![](_page_36_Picture_427.jpeg)

72

### **Vorsichtsmaßnahmen zur Handhabung und Aufbewahrung von Disks**

Kleine Kratzer auf der Disk können die Ton- und Bildqualität einschränken oder Sprünge bei der Wiedergabe verursachen. Achten Sie deshalb besonders darauf, den Disks bei der Handhabung keine Kratzer zuzufügen.

### **Handhabung von Disks**

![](_page_37_Picture_3.jpeg)

**Berühren Sie auf keinen Fall die Wiedergabeseite der Disk. Halten Sie die Disk an ihrer inneren und äußeren Kante, damit keine Fingerabdrucke auf die Oberfläche gelangen. Kleben Sie kein Papier oder Klebeband auf die**

**Aufbewahrung von Disks**

**Disk.**

**Setzen Sie die Disks keinem direkten Sonnenlicht aus.**

![](_page_37_Picture_7.jpeg)

![](_page_37_Picture_8.jpeg)

**Bewahren Sie die Disks an einem kühlen, gut**

![](_page_37_Picture_9.jpeg)

**Verwahren Sie die Disks in einer sauberen Schutzhülle und**

• Achten Sie darauf, dass die Disks nicht verschmutzt werden. • Legen Sie keine gesprungenen oder zerkratzten Disks in den DVD-Player ein. **Achtung**

#### **Handhabung und Aufbewahrung von Disks**

![](_page_37_Picture_12.jpeg)

73

**Wenn Fingerabdrücke oder Schmutz auf der Disk vorhanden sind, reinigen Sie sie mit einem milden, mit Wasser verdünnten Reinigungsmittel und einem weichen Tuch.**

• Wischen Sie die Disk vorsichtig von innen nach außen ab.

![](_page_37_Picture_15.jpeg)

• Kondensationsfeuchtigkeit kann sich bilden, wenn kalte Teile im DVD-Player mit warmer Luft in Berührung kommen. Wenn sich Kondensfeuchtigkeit im Inneren des Players angesammelt hat, funktioniert er möglicherweise nicht mehr richtig. In diesem Fall entnehmen Sie die Disk und lassen den Player 1 bis 2 Stunden eingeschaltet stehen.

### **Sprachcode-Liste**

Geben Sie die entsprechende Kennung für die Anfangswerte bei "Disk Audio", "Untertitel" und/oder "Disk-Menü" (siehe Seite 41).

![](_page_37_Picture_277.jpeg)

### **Unterstützte USB Host Funktionstreiber**

#### **Digitalkamera**

![](_page_38_Picture_411.jpeg)

![](_page_38_Picture_412.jpeg)

### **USB Flash Diskette**

![](_page_38_Picture_413.jpeg)

#### **Mehrfache Kartenleser**

![](_page_38_Picture_414.jpeg)

#### **MP3 Spieler**

![](_page_38_Picture_415.jpeg)

#### **USB Externer HDD**

![](_page_38_Picture_416.jpeg)

# **Technische Daten**

![](_page_39_Picture_488.jpeg)

#### **HT-P70**

![](_page_39_Picture_489.jpeg)

### **HT-TP75**

![](_page_39_Picture_490.jpeg)